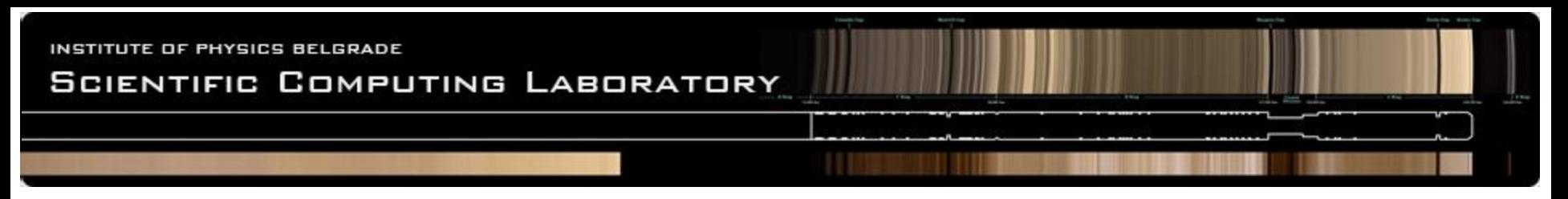

## **Overview of VisIt**

#### Workshop on Visualization of Large Scientific Data CINECA, Bologna, Italy

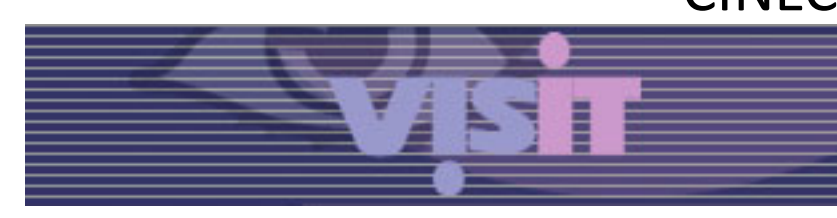

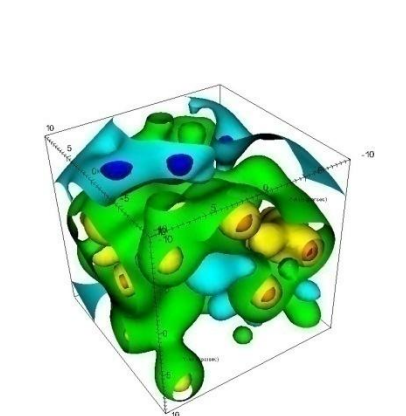

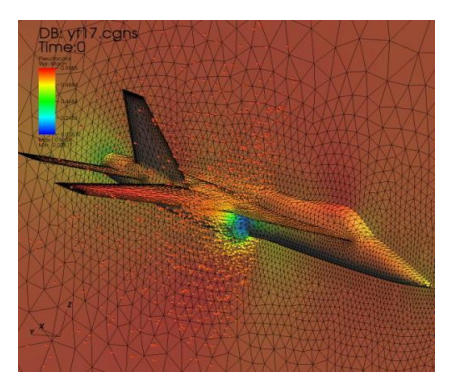

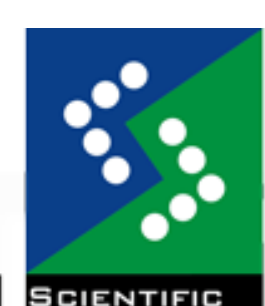

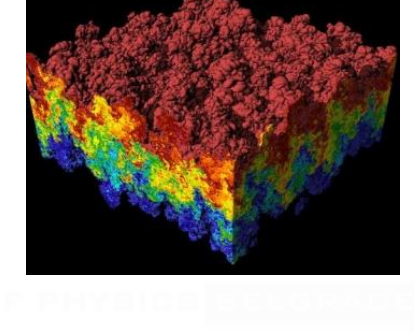

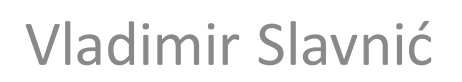

Scientific Computing Laboratory Institute of Physics Belgrade Serbia e-mail: slavnic@ipb.ac.rs

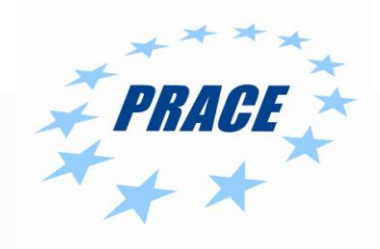

SCL © 2004-2011

## VisIt in general

- VisIt is distributed, parallel, visualization tool for visualizing data defined on two- and threedimensional structured and unstructured meshes
- It is a free software application developed at Lawrence Livermore National Laboratory (LLNL) for visualizing and analyzing tera- to peta-scale range simulation datasets

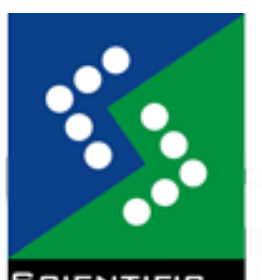

Used by:

- Visualization experts
- Simulation code developers
- Simulation code consumers

## Main features [1/2]

- Rich feature set for scalar, vector, and tensor field visualization
	- Plots
	- Operators
- Quantitative analysis
	- Create derived variables using data from the database
	- Pick
	- Lineout
	- Queries
- 
- Supports multiple mesh types

## Main features [2/2]

- Full-featured graphical user interface (GUI)
- Parallel and distributed architecture for visualizing large data sets
- In-situ visualization and analysis capabilities
- Interfaces with C++, Python, and Java
- Extensible with dynamically loaded plug-ins
	- New plots and operators can be developed as plug-ins
- Multi-platform support

WWW.SCL.R

## Get VisIt

- Available for download for free on the Web at <https://wci.llnl.gov/codes/visit/>
- Different platforms are supported with the same user interface
	- Binary distributions
		- Windows
		- Linux
		- Mac OS X
		- Java client library
	- Source code
		- build\_visitscript available
	- Documentation
	- Frequently asked questions

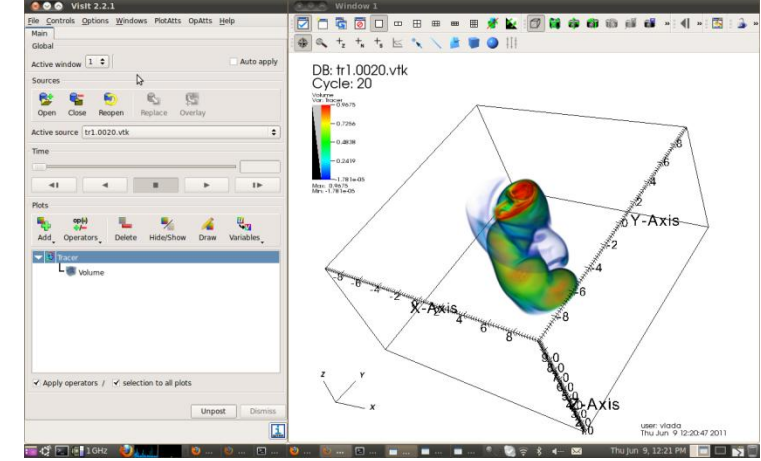

5

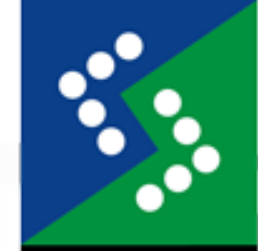

WWW.SCL.R

#### Data support

- Many types of file formats are supported through VisIt database readers plugins:
	- Silo, VTK, Exodus, PDB, Mili, SAMRAI, BoxLib, Ensight, Vista…
- Database reader plug-ins can be developed for new formats
- Variable types:
	- –Scalar
	- –Vector
	- –Tensor
	- –Material

## Mesh types support

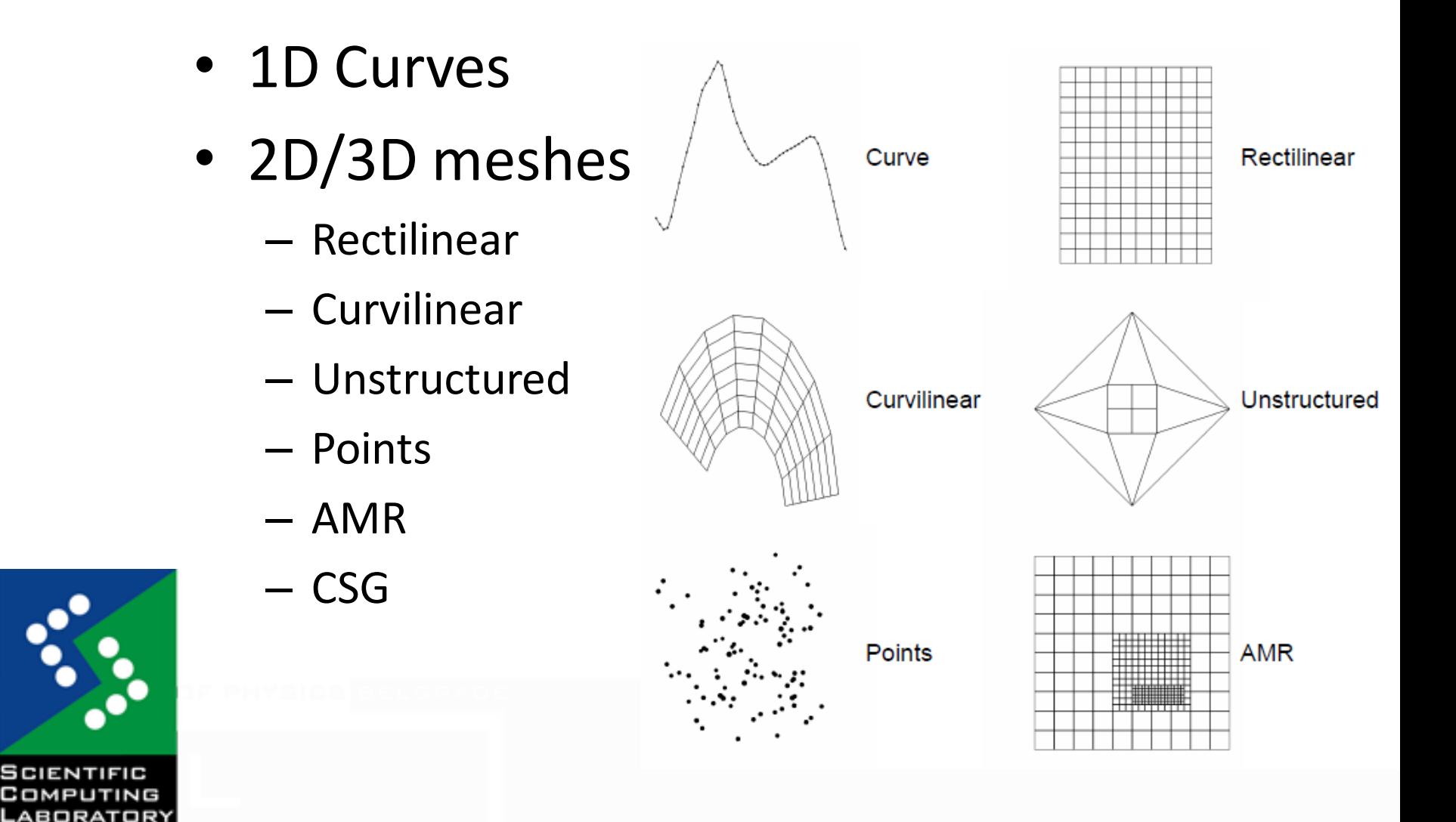

ហ

## Handling large datasets

- User can run VisIt on desktop computer and have VisIt process large data in parallel on a remote supercomputer
- Client/Server architecture
- Uses fast local graphics hardware
- MPI parallel compute engine
- Scalable rendering in parallel for largest datasets

WWW.SCL.R

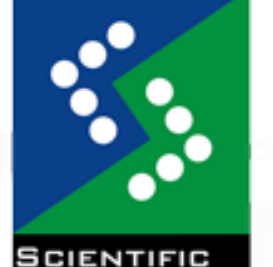

- VisIt Top 50 Leading examples of using VisIt at scale
	- [http://www.visitusers.org/index.php?title=VisIt\\_top\\_50](http://www.visitusers.org/index.php?title=VisIt_top_50)

## VisIt architecture [1/2]

- 4 main components
	- Graphical User Interface (GUI)
	- Viewer
	- Database server
	- Compute engine
- GUI and Viewer usually meant to run locally on desktop computer

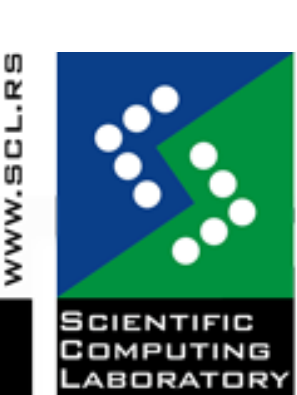

Database server and parallel compute engine can run on remote computers where the data files are located and talk to the GUI and viewer running on desktop computer

## VisIt architecture [2/2]

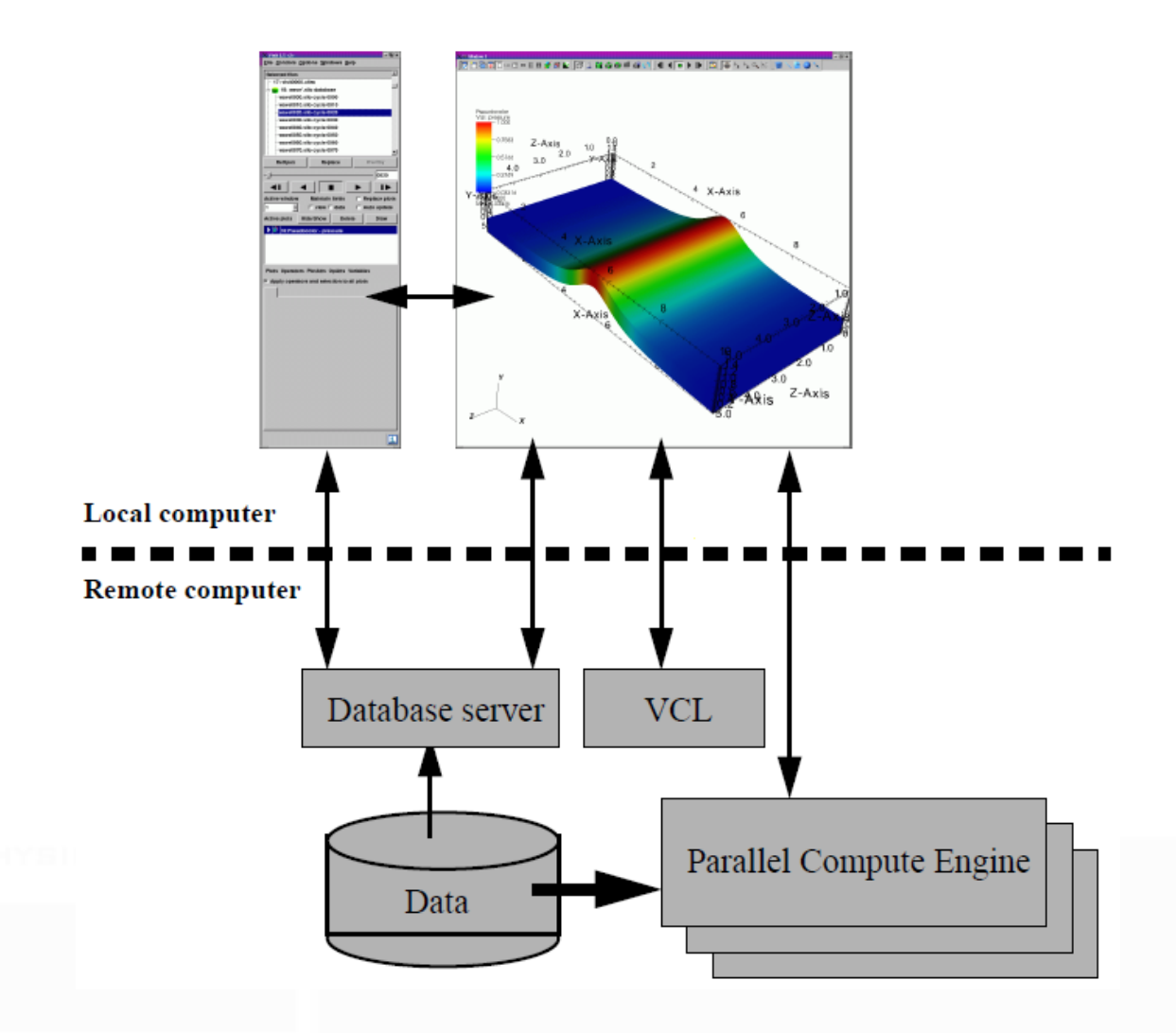

WWW.SCL.RS

**SCIENTIFIC** COMPUTING ABORATORY

## Supporting multiple interfaces

- Use VisIt as an application or a library
- Interfaces for controlling VisIt:
	- Graphical user interface
	- Python programming interface
	- Java programming interface
	- C++ programming interface
- All interfaces send commands to the viewer and in turn get the latest state from the viewer
	- Use GUI when interaction is required
	- Use Python interface to script actions or use VisIt as a batch mode movie generation tool

11

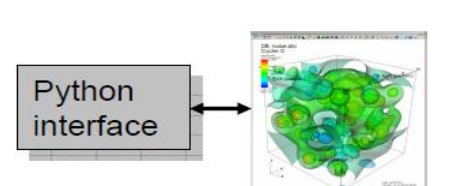

GUI

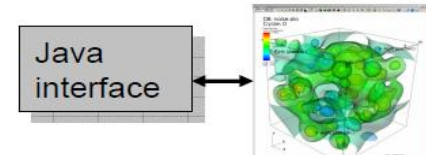

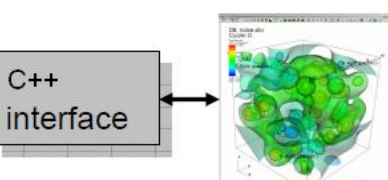

## Typical VisIt workflow

- Open database
- Create a plot
- Set plot attributes
- Apply operators to plot to modify data
- Set operator attributes
- Compute engine generates plot
- Plot is displayed in vis window

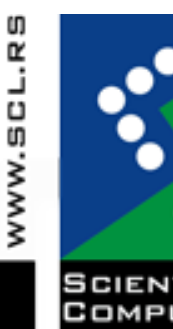

## VisIt main windows

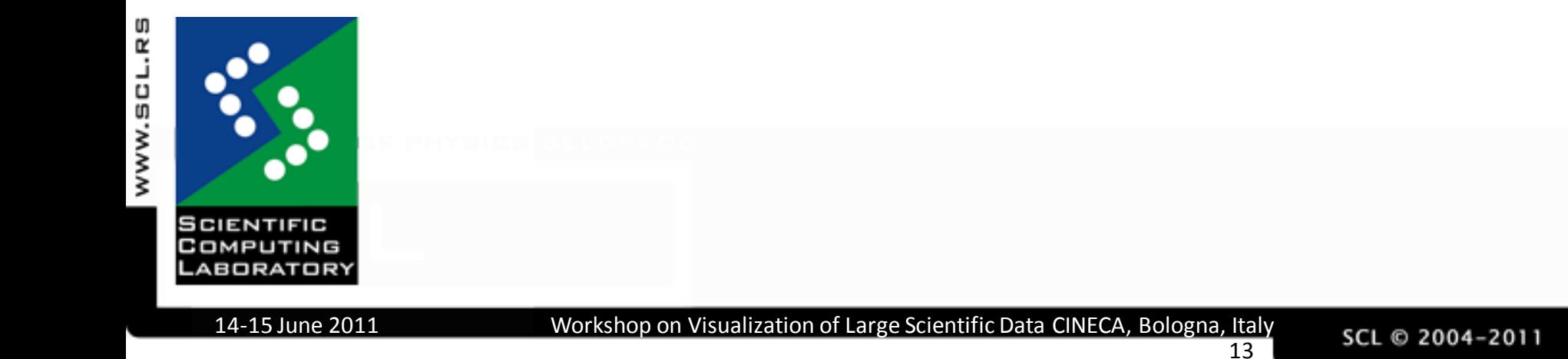

## GUI

- Select files to visualize
- Create and manage plots
- Set plot attributes
- Add operators
- Set look and feel for visualization

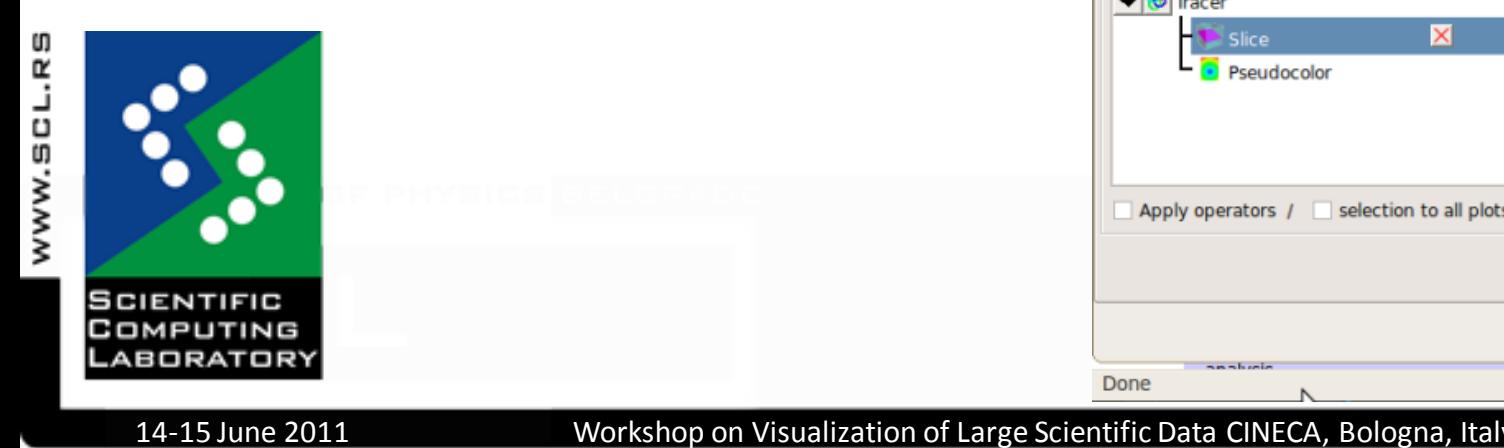

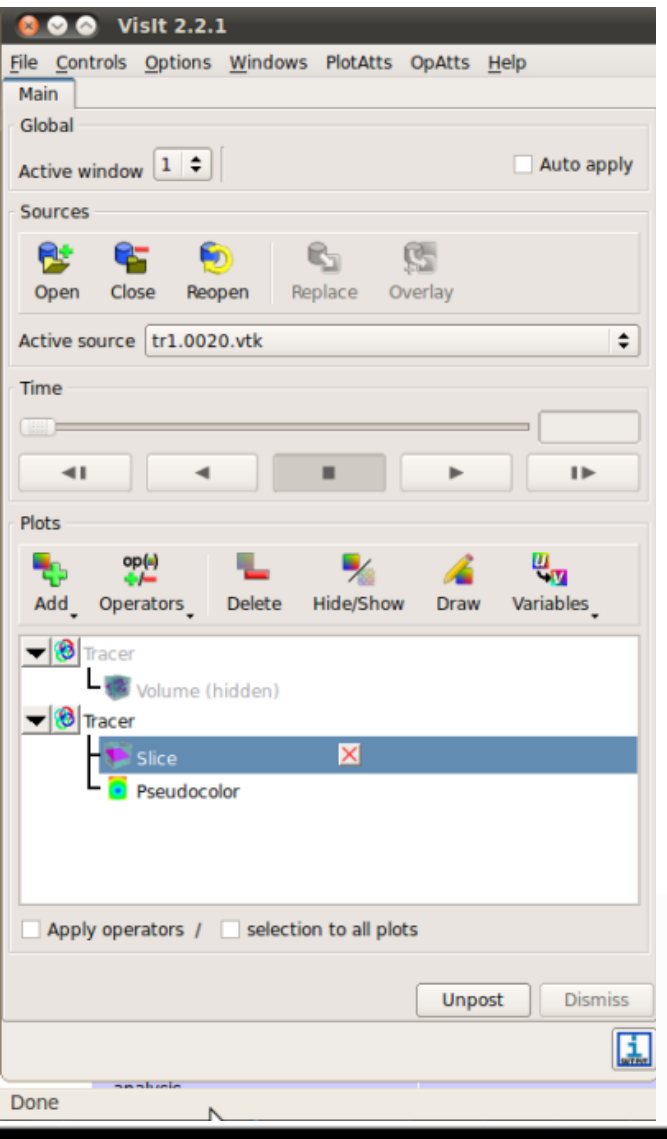

#### Viewer

- Viewer windows, or vis windows, display all of the data being visualized Window<sub>1</sub>
- Mouse navigation
- Up to 16 vis windows
- Popup menu
- **Toolbars**

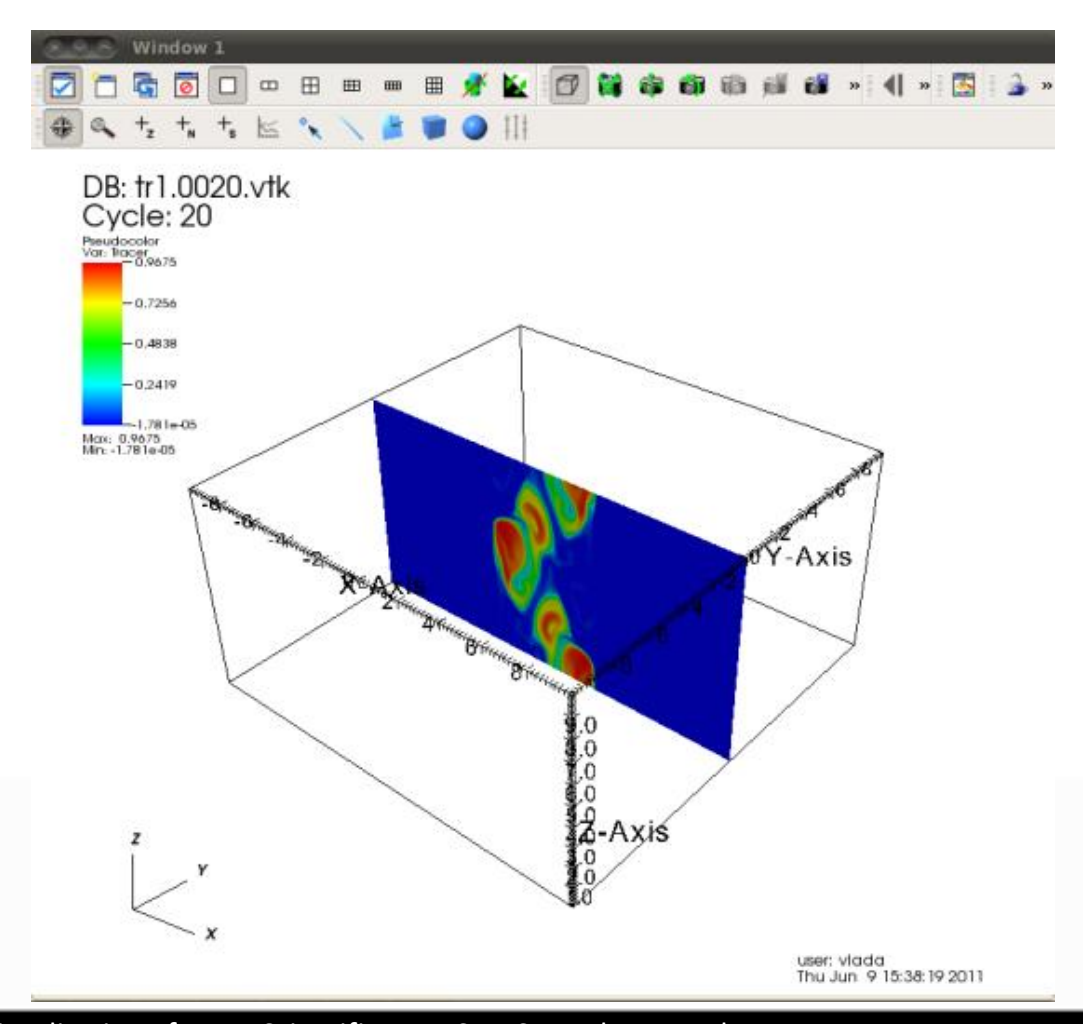

15

SCL © 2004-2011

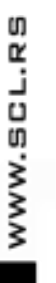

**SCIENTIFIC** Сомритіна

ABORATORY

14-15 June 2011 Workshop on Visualization of Large Scientific Data CINECA, Bologna, Italy

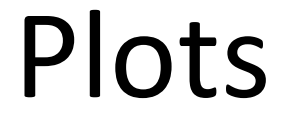

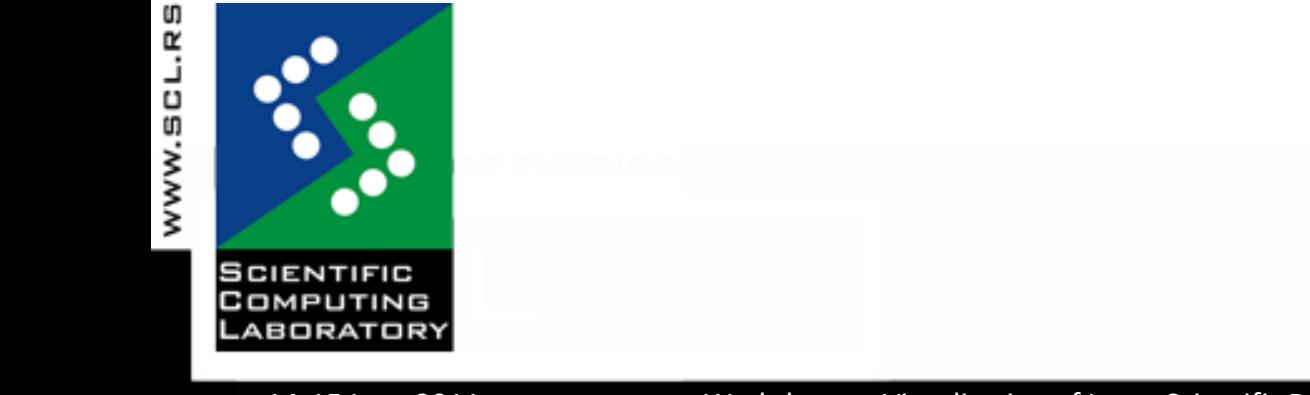

16 14-15 June 2011 Workshop on Visualization of Large Scientific Data CINECA, Bologna, Italy

SCL © 2004-2011

## VisIt plots

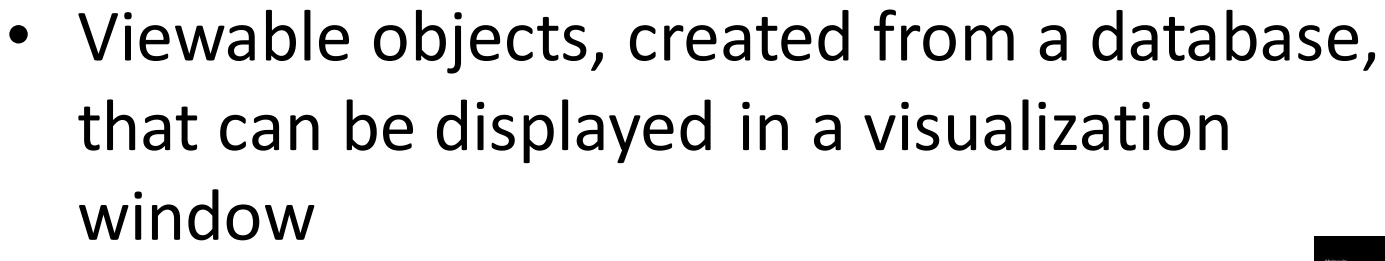

Visual representation of the data being examined

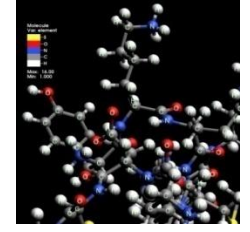

• VisIt has several types of plots, including: Pseudocolor, Mesh, Volume, Subset…

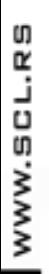

- 
- Plots come from plug-ins so user can extend VisIt's plotting capabilities by writing a new
	- plug-in

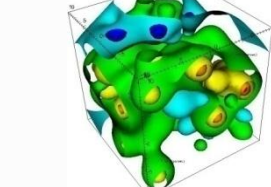

## Pseudocolor plot

- This plot maps a scalar variable to colors and uses the colors to "paint" values onto the variable's mesh
- This plot is used when user wants to investigate the behavior of a scalar variable
- Pseudocolor plot accepts scalar variables

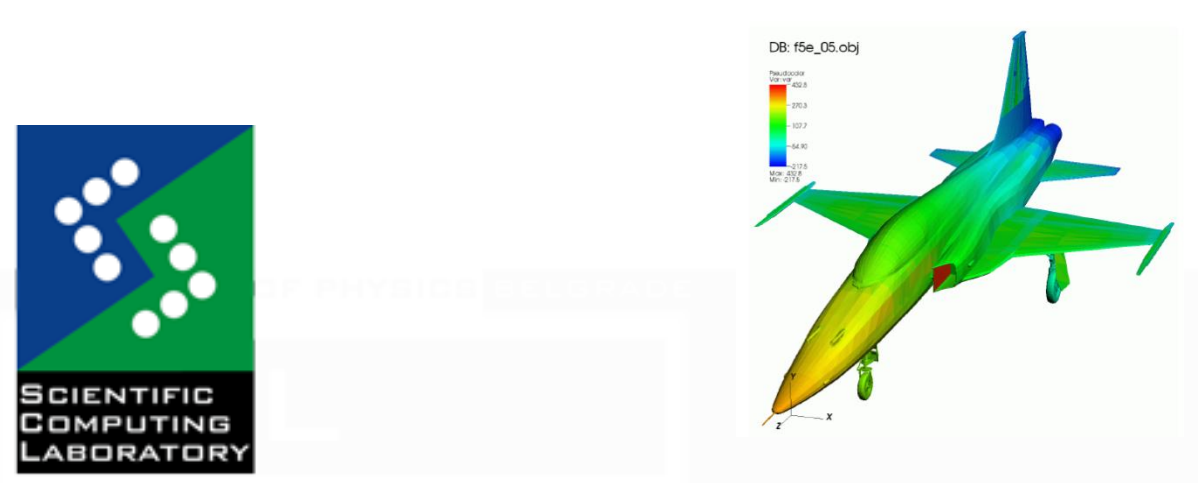

WWW.SCL.R

#### Pseudocolor plot example

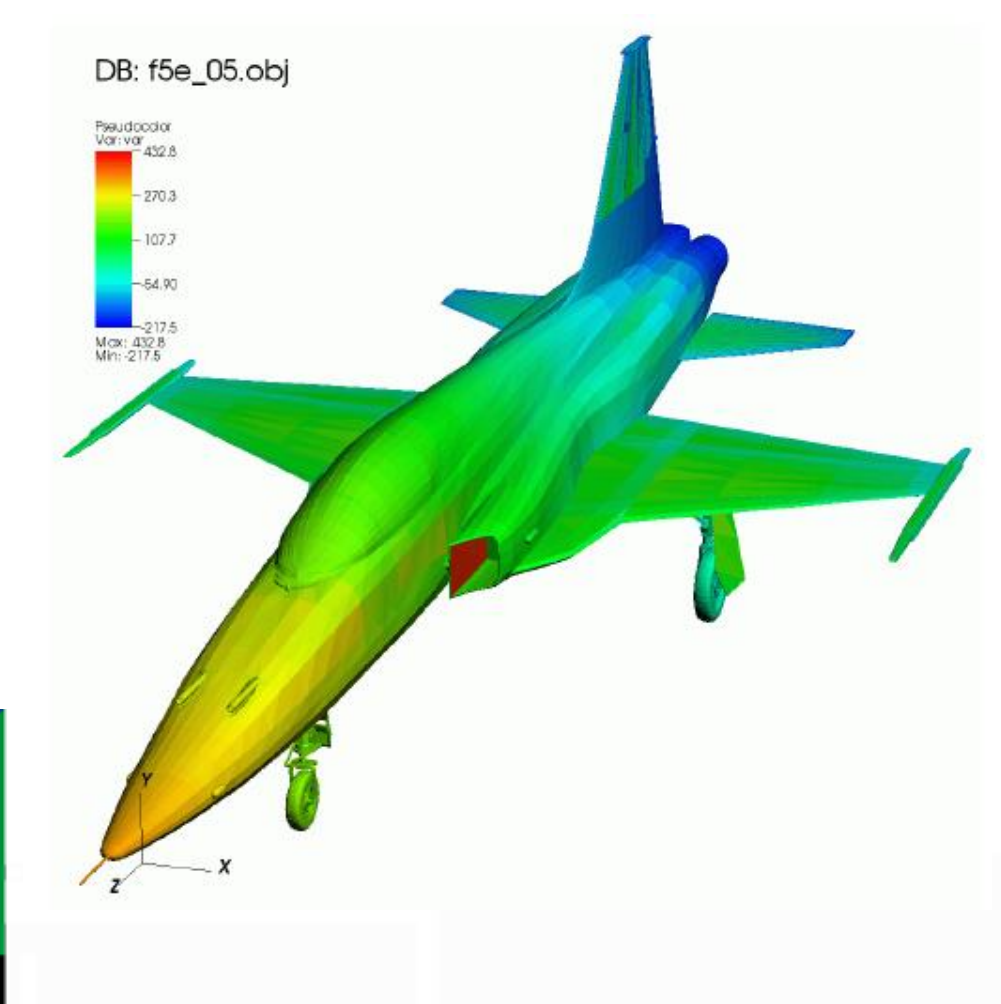

WWW.SCL.RS

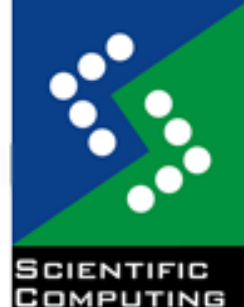

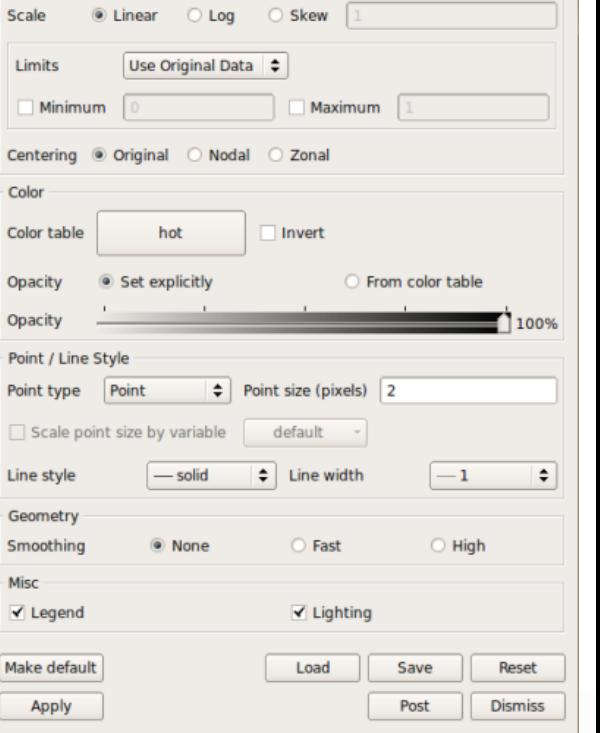

ABORATORY

19

00

Data

**Pseudocolor plot attributes** 

## Mesh plot

- Displays the computational mesh over which a database's variables are defined
- Often added to the visualization window when other plots are visualized to allow individual cells to be clearly seen.
- This plot accepts meshes

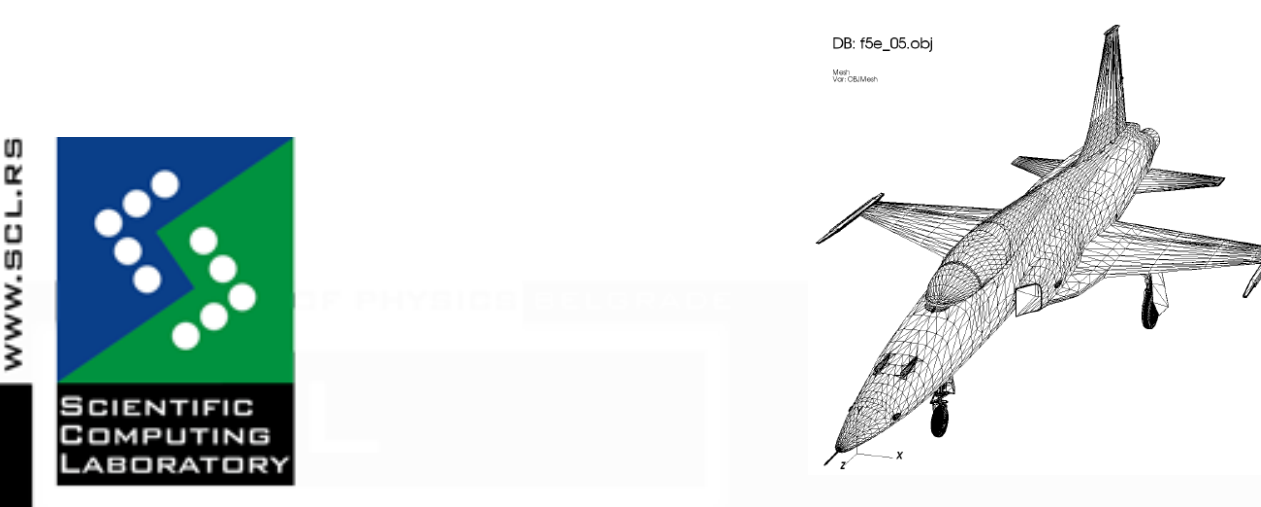

#### Mesh plot example

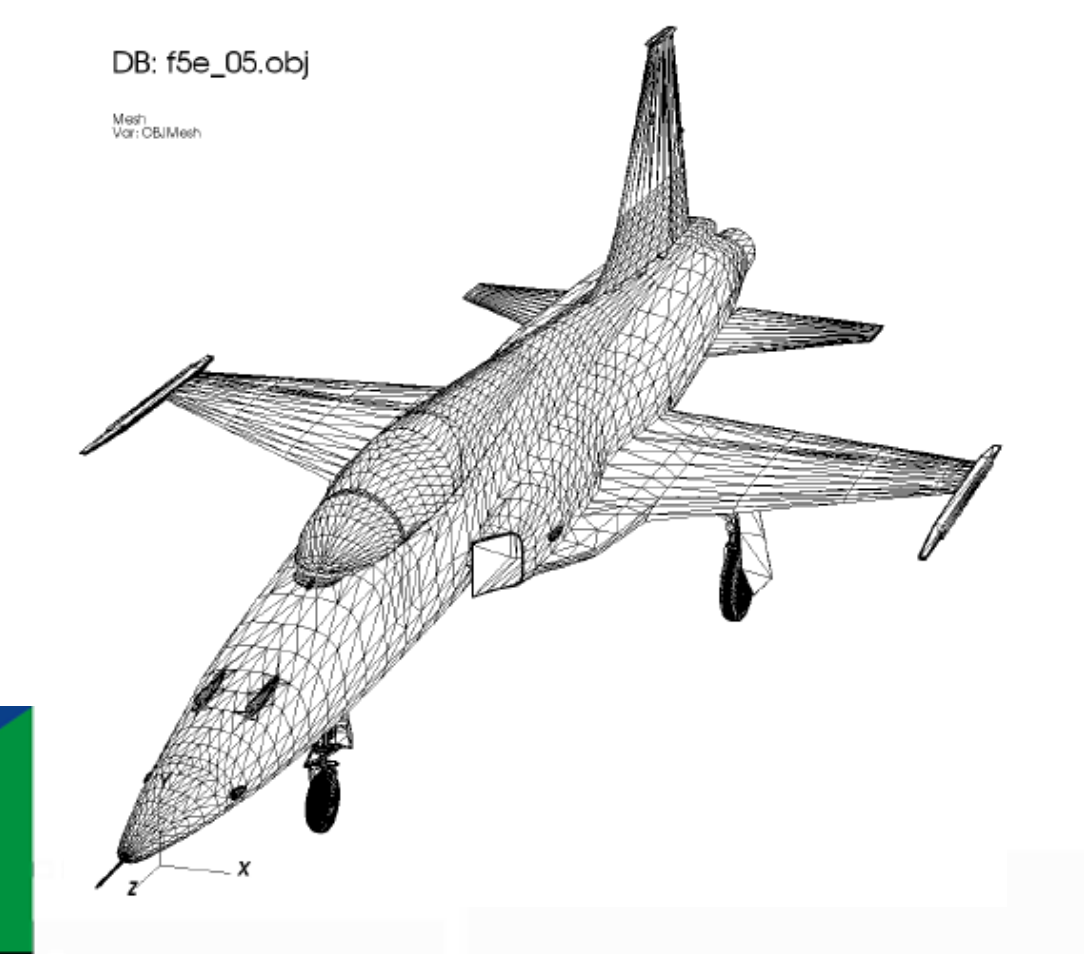

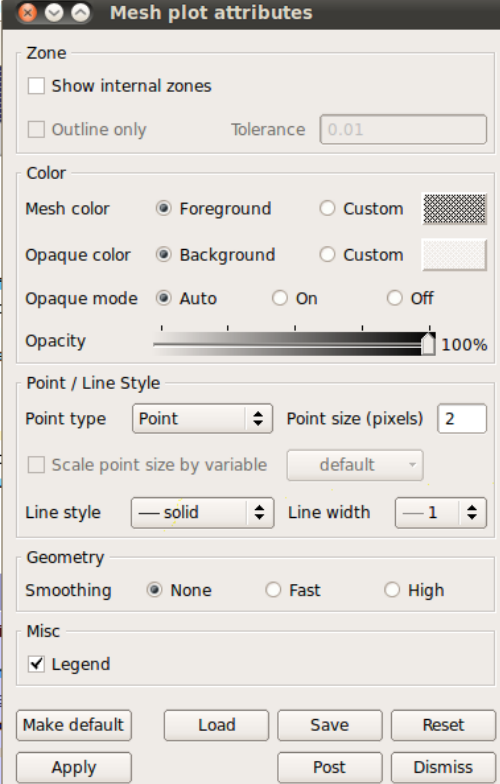

**SCIENTIFIC** COMPUTING ABORATORY

WWW.SCL.RS

## Vector plot

- Vector plot displays vector variables as small glyphs that indicate the direction and magnitude of vectors in a vector field
- This plot is used when user wants to investigate the behavior of a vector variable
- This plot accepts vector variables

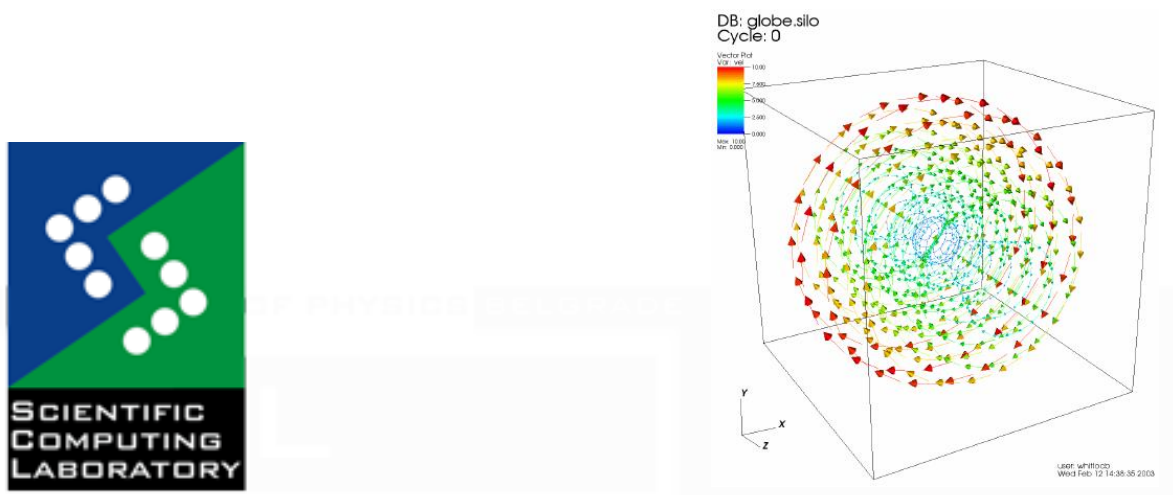

#### Vector plot example

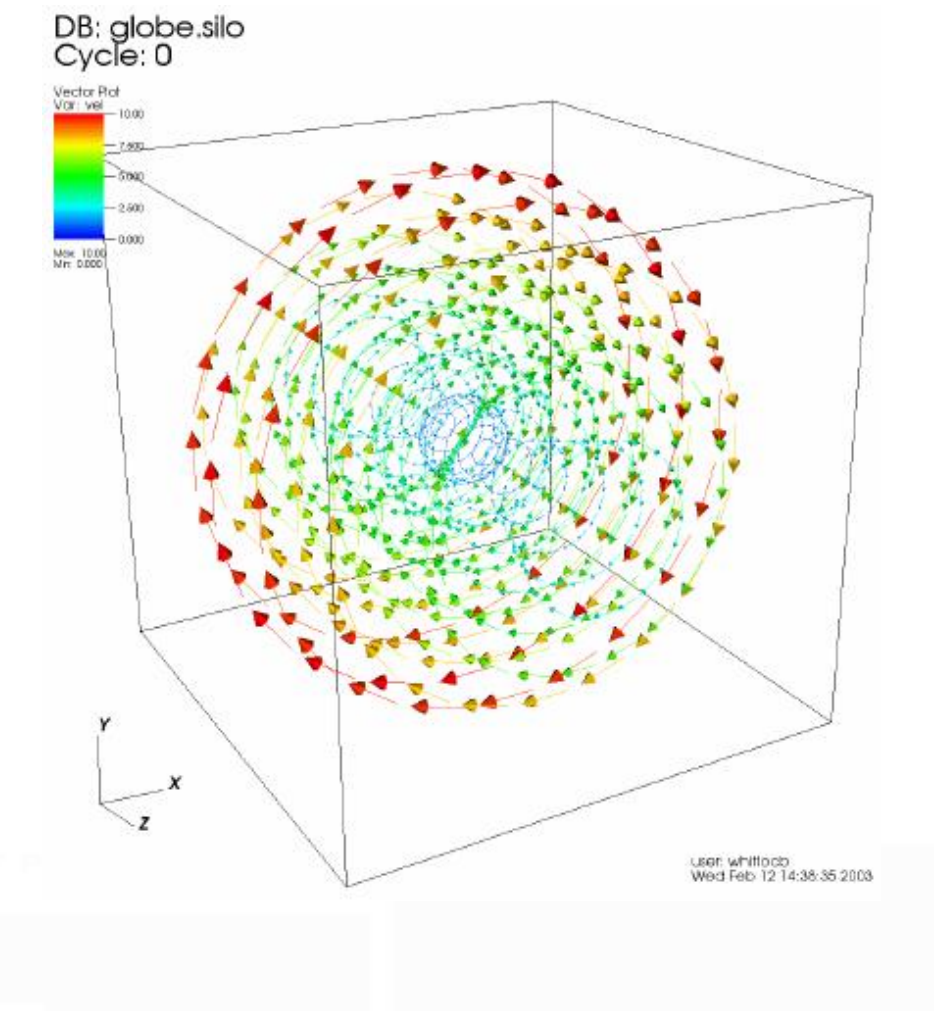

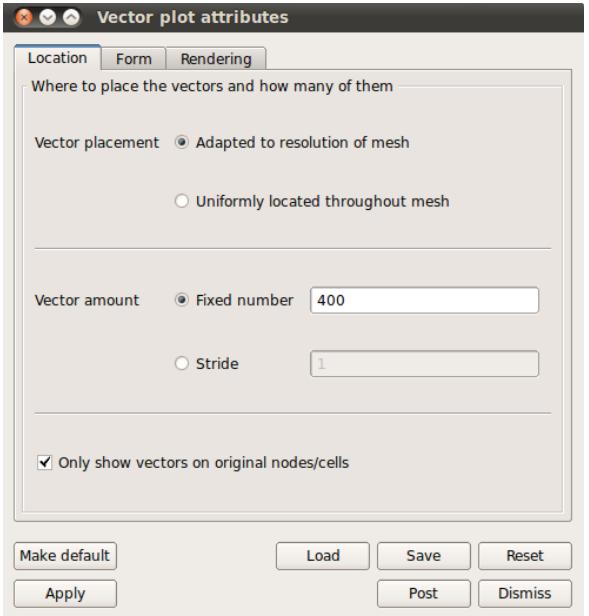

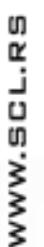

COMPUTING ABORATORY

**SCIENTIFIC** 

## Volume plot

- Volume plot uses both color and transparency to visualize 3D scalar variables
- This plot should be used user wants to look at internal features of a scalar variable while keeping all of the plot at least partially visible
- This plot accepts 3D scalar variables

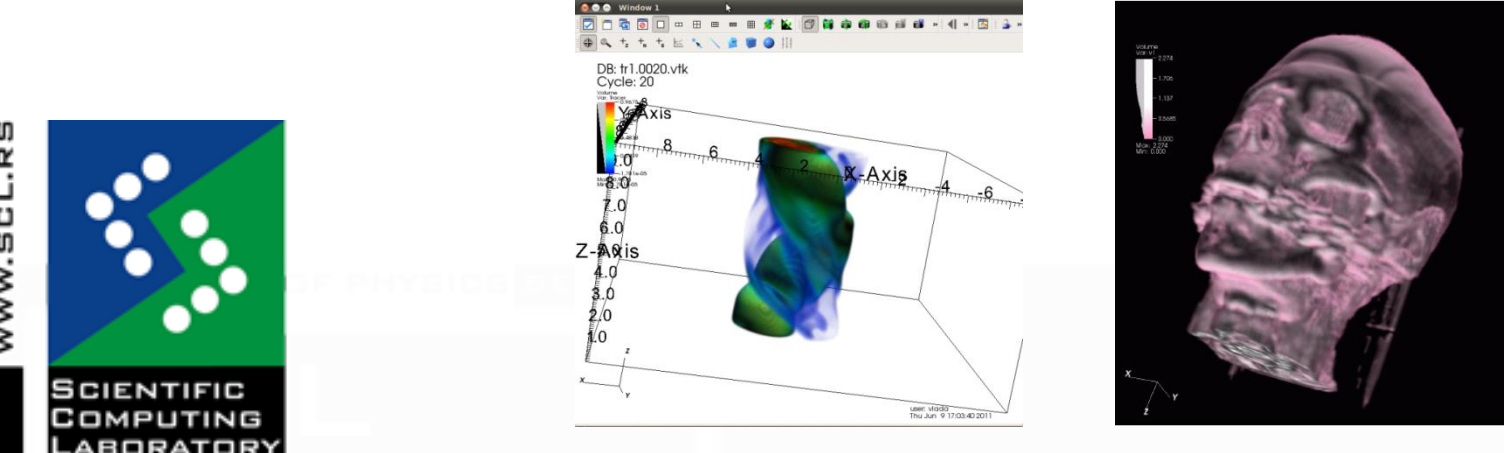

14-15 June 2011 Workshop on Visualization of Large Scientific Data CINECA, Bologna, Italy

## Volume plot rendering methods

- Volume plot has different rendering methods
	- Splatting renderer
		- Not accurate
		- Hardware accelerated and moderately fast
	- 3D texturing renderer
		- More accurate than splatting
		- Hardware accelerated and very fast
		- 3D texturing must be supported on the graphics card
	- Software raycasting renderer
		- Very accurate
		- Slow
		- Memory intensive
		- Parallelized
		- Can handle larger data sizes
	- SLIVR
		- Volume rendering library that uses shaders on the graphics card to produce images approximating high-quality software volume rendering

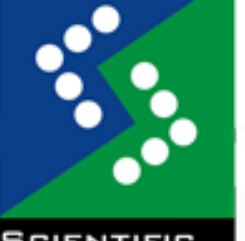

### Splatting samples number example

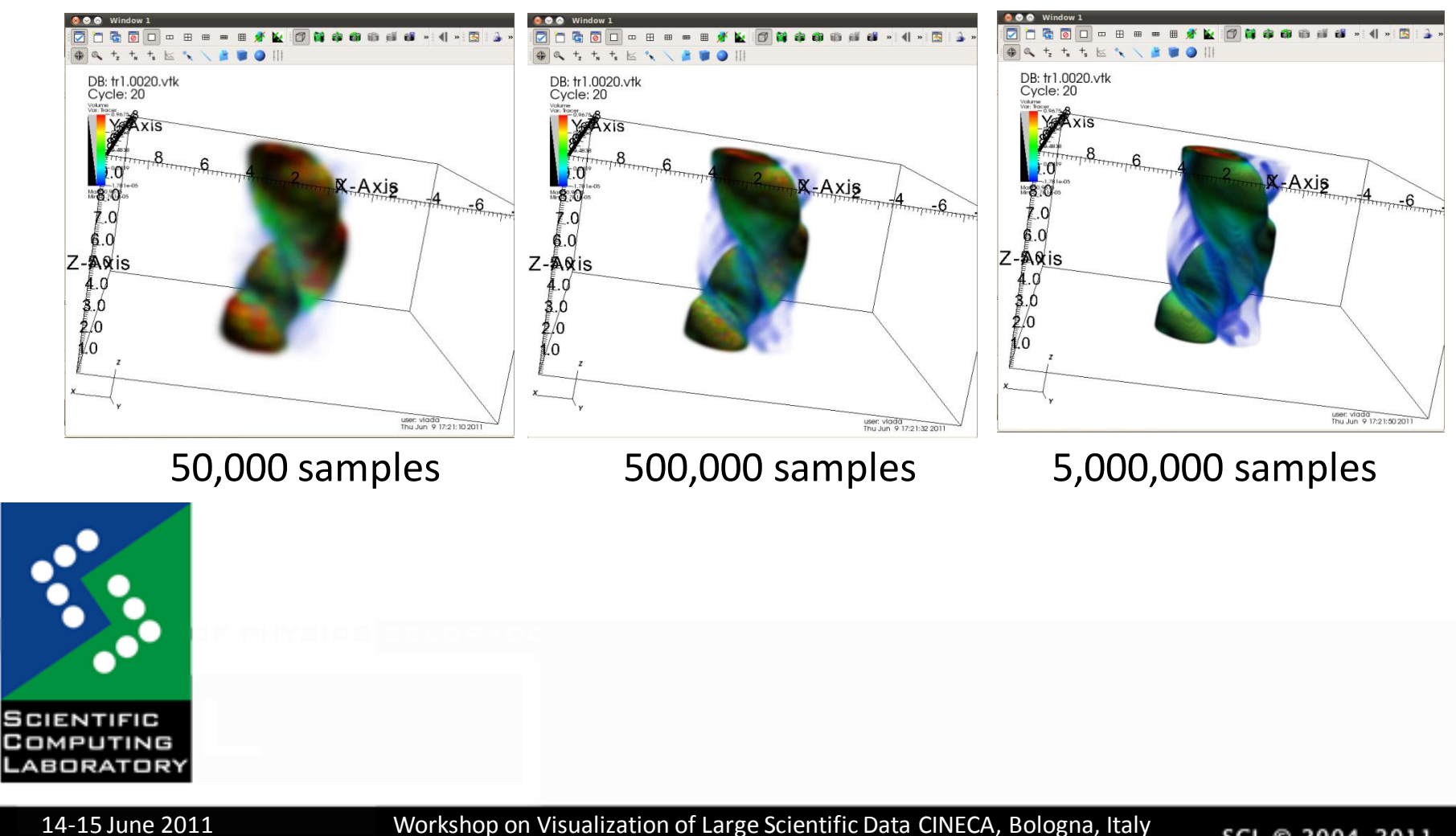

ហ

26

SCL © 2004-2011

## Operators

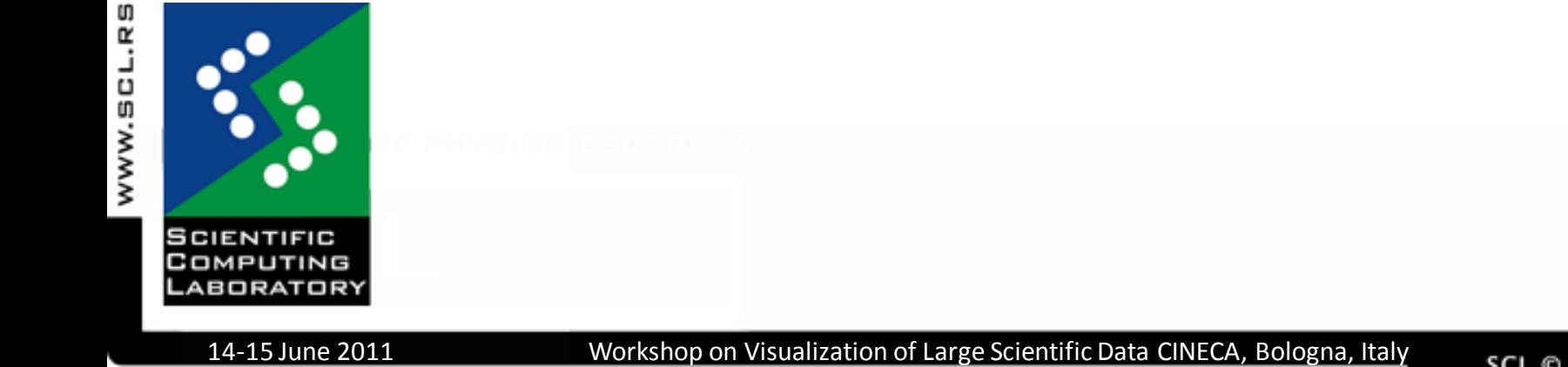

27

SCL © 2004-2011

## Operators [1/2]

- An operator is a filter that is applied to a database variable before the compute engine uses that variable to generate a plot
- VisIt provides several standard operator types that allow various operations to be performed on plot data.
- User can extend VisIt's data manipulation capabilities by writing a new operator plug-in

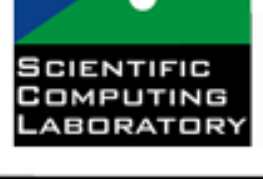

## Operators [2/2]

- When an operator is applied to a plot, it modifies the data that the plot uses to generate a visualization
- Any number of operators can be applied to a plot
- By using a series of operators, user can create very sophisticated visualizations

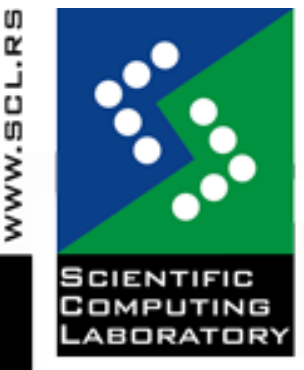

## Clip operator

- The Clip operator clips 2D or 3D plots against planes or a sphere to remove sections of the plots
- Use this operator when you want to see a cross section of a 3D plot, while still leaving the plot in 3D
- Clip operator also clips 2D databases.

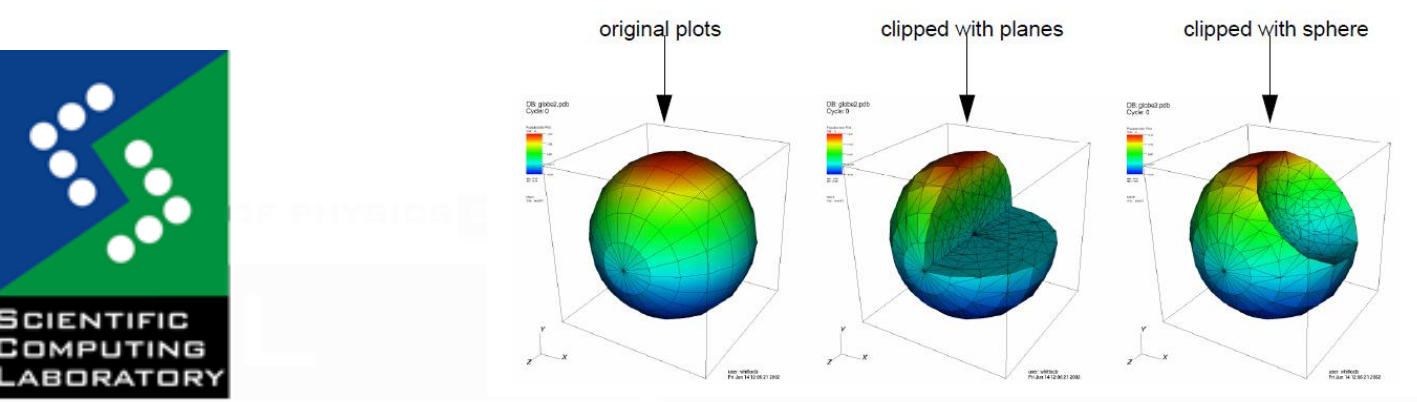

ហ

WWW.SCL.R

14-15 June 2011 Workshop on Visualization of Large Scientific Data CINECA, Bologna, Italy

#### Clip operator example

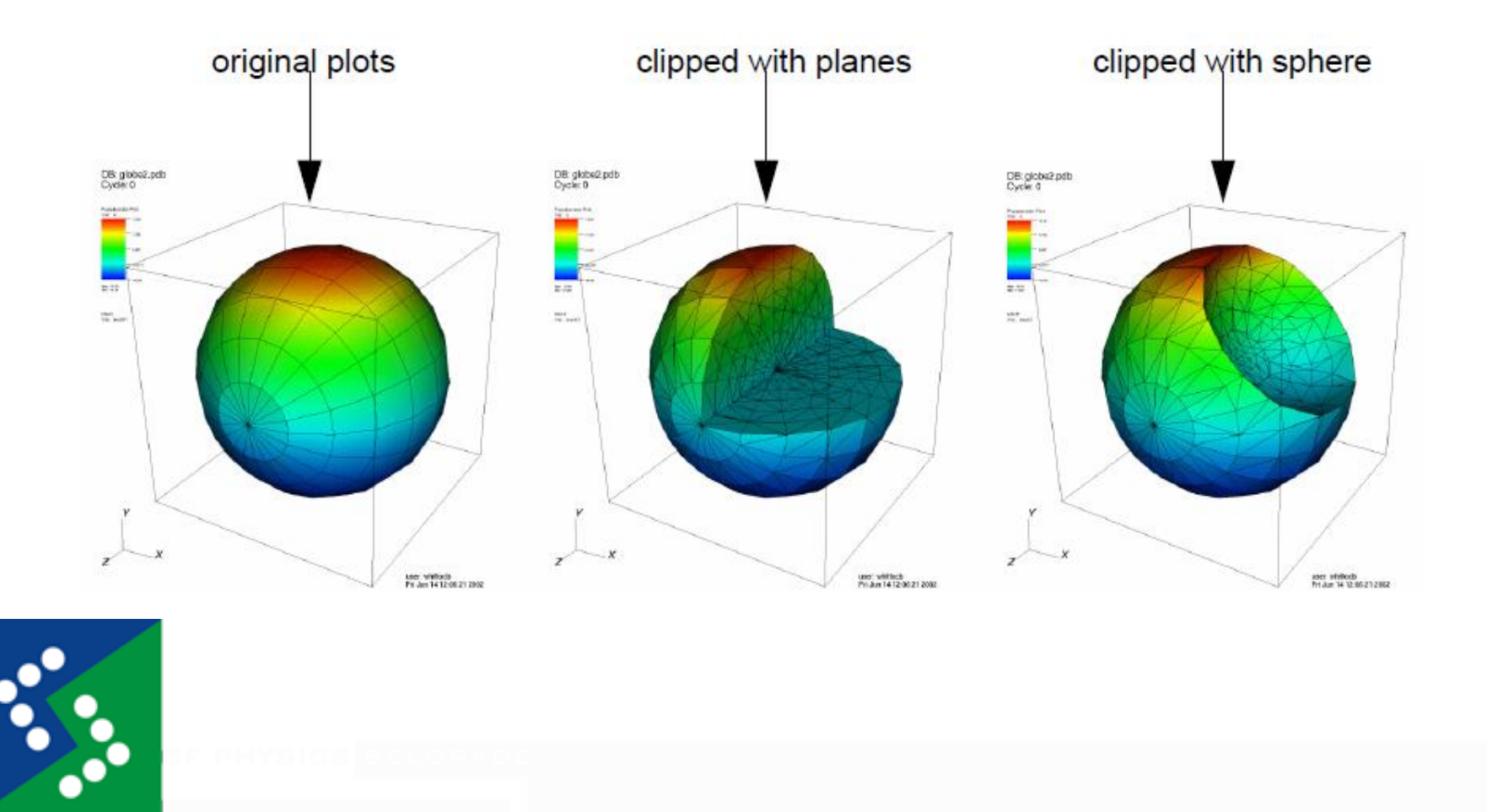

**SCIENTIFIC** COMPUTING ABORATORY

WWW.SCL.RS

14-15 June 2011 Workshop on Visualization of Large Scientific Data CINECA, Bologna, Italy

SCL @ 2004-2011

#### Slice operator

- This operator slices a 3D database with a plane that can have an arbitrary orientation
- Plots to which the Slice operator has been applied are turned into 2D planar surfaces that are coplanar with the slice plane
- The resulting plot can be left as a 2D slice in 3D space or it can be projected to 2D space where other operations can be done to it

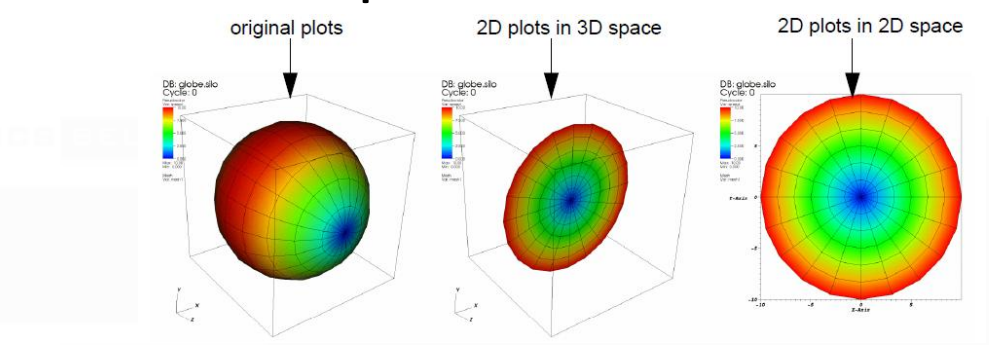

14-15 June 2011 Workshop on Visualization of Large Scientific Data CINECA, Bologna, Italy

SCL © 2004-2011

#### Slice operator example

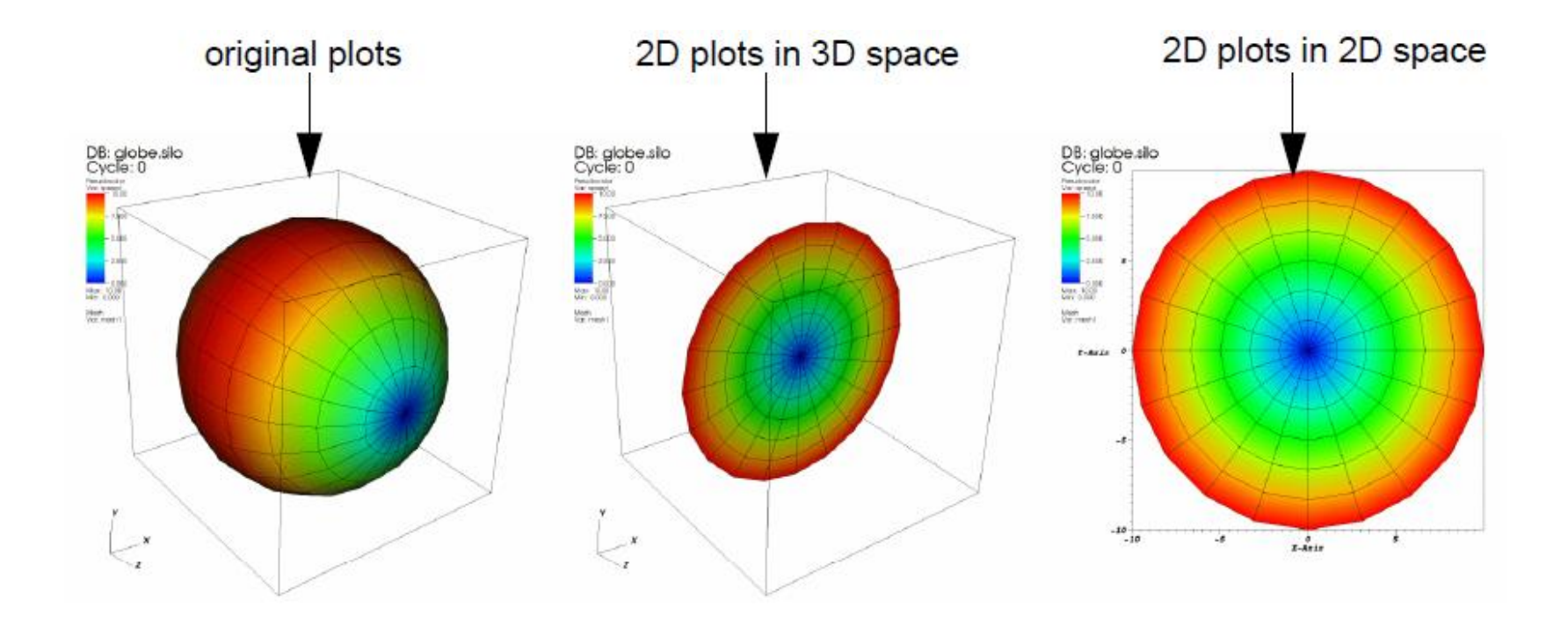

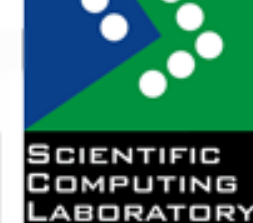

33 14-15 June 2011 Workshop on Visualization of Large Scientific Data CINECA, Bologna, Italy

SCL © 2004-2011

#### Isosurface operator

- The Isosurface operator extracts surfaces from 2D or 3D databases and allows them to be plotted
- The Isosurface operator takes as input a database and a list of values and creates a set of isosurfaces through the database
- An isosurface is a surface where every point on the surface has the same data value

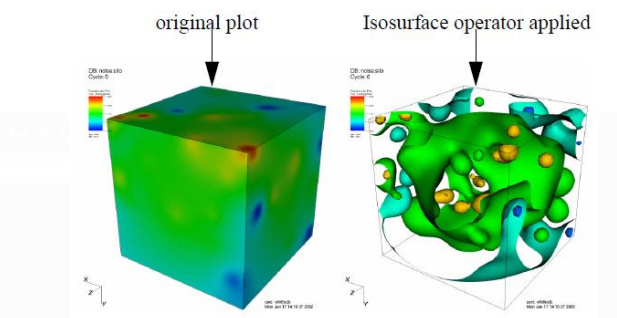

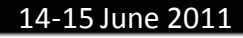

#### Isosurface operator example

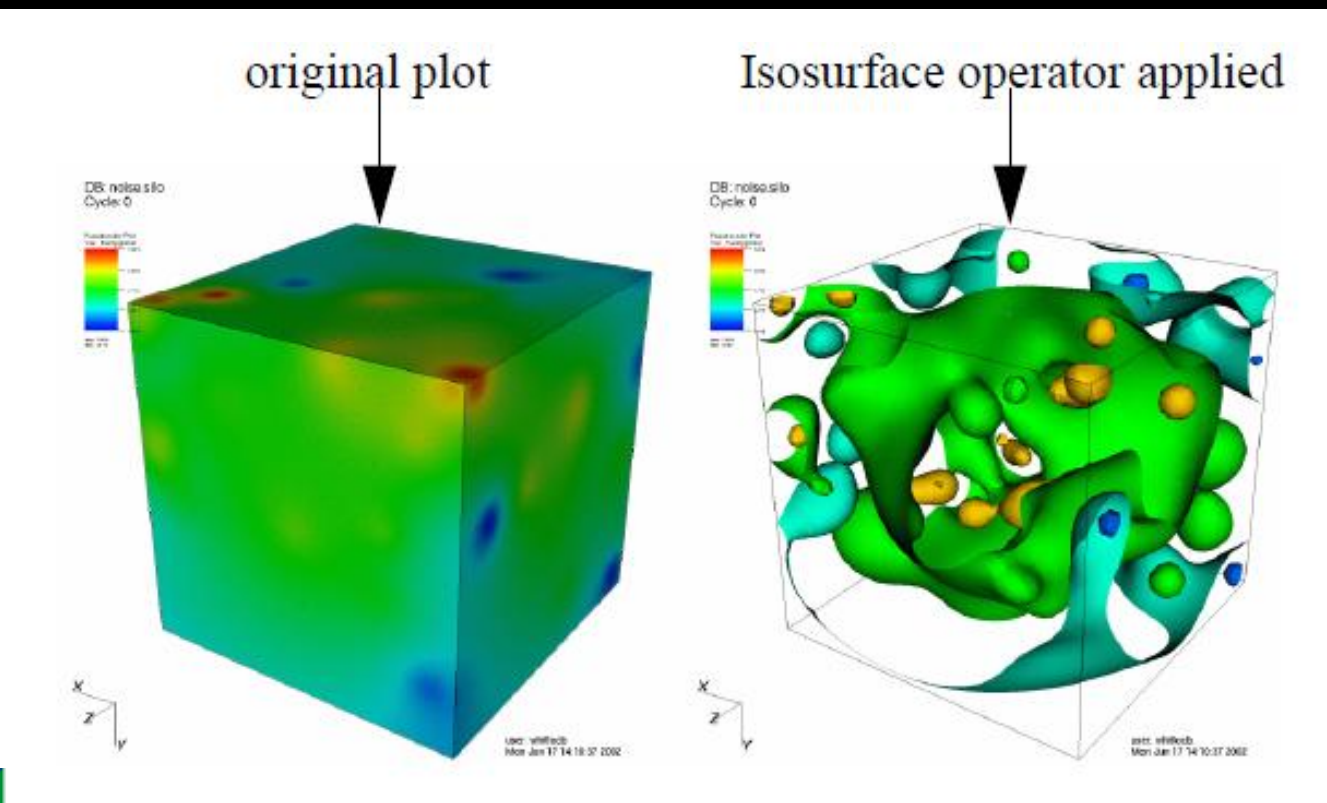

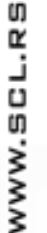

**SCIENTIFIC** COMPUTING ABORATORY

> 35 14-15 June 2011 Workshop on Visualization of Large Scientific Data CINECA, Bologna, Italy

SCL @ 2004-2011

## Threshold operator

- This operator extracts cells from 2D and 3D databases where the plotted variable falls into a specified range
- User might use this operator when searching for cells with certain values. One such example is searching for the cell with the minimum or maximum value for the plotted variable

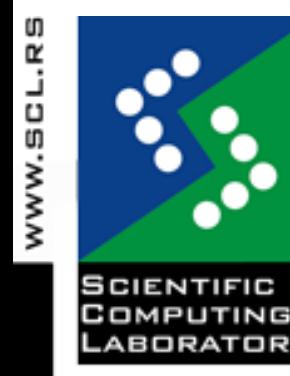

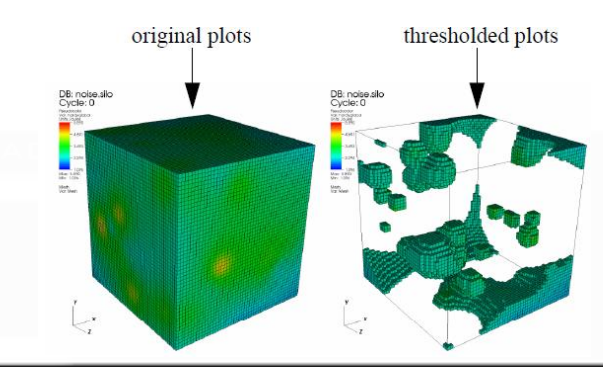

#### Threshold operator example

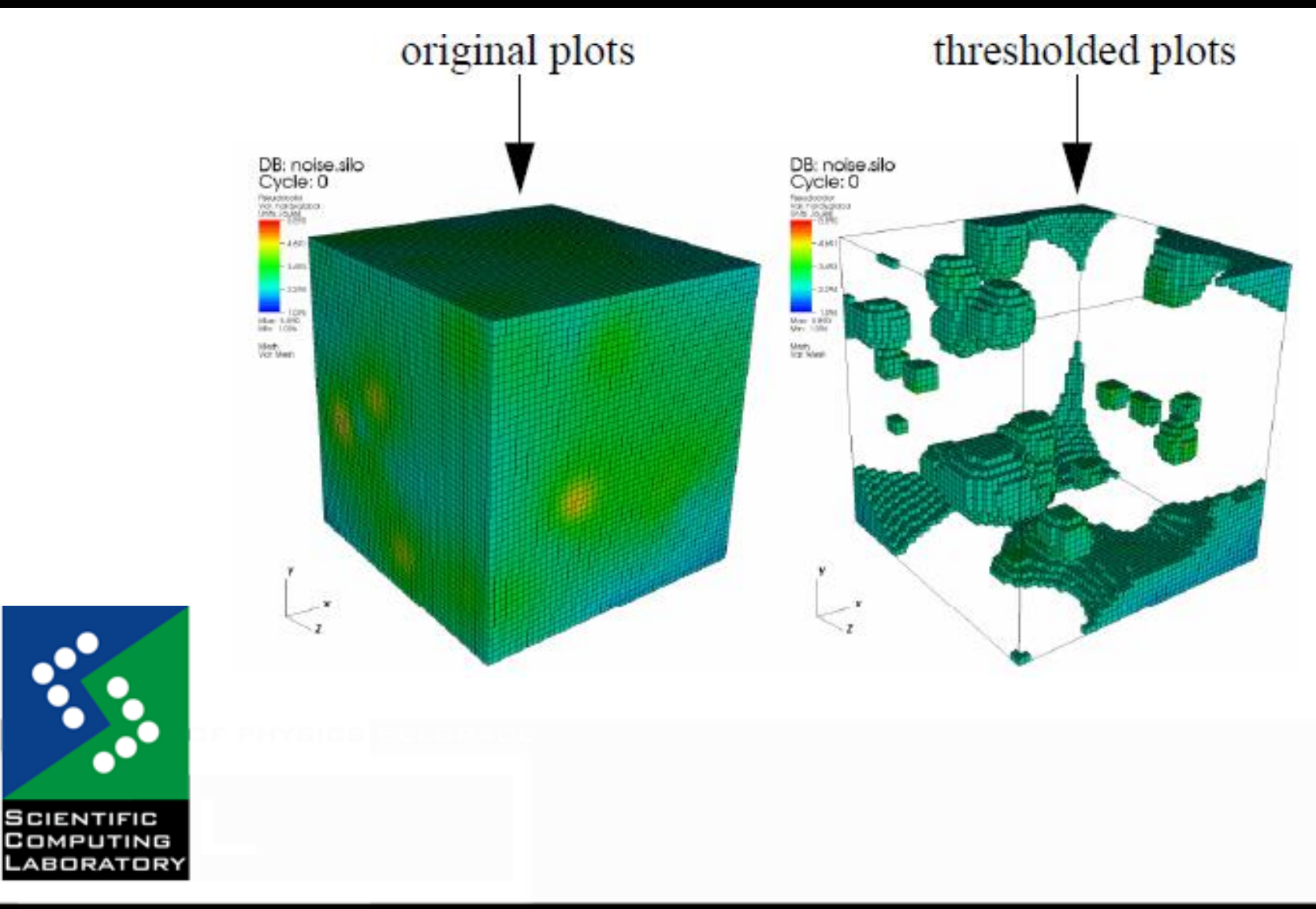

## Quantitative Analysis

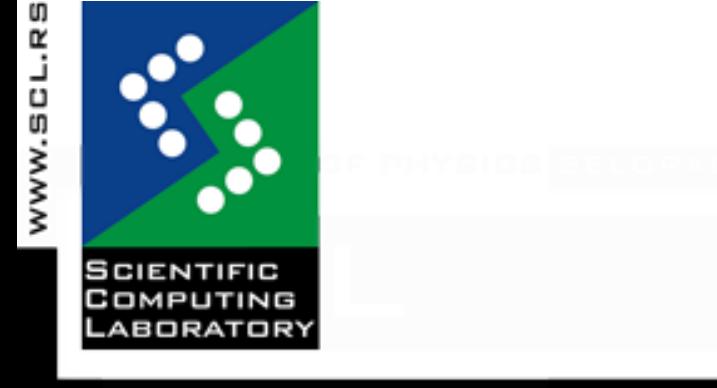

38 14-15 June 2011 Workshop on Visualization of Large Scientific Data CINECA, Bologna, Italy

SCL @ 2004-2011

## Expressions [1/2]

- VisIt allows you to create new derived variables from values in your database using VisIt's expression language
- Use expressions to derive quantities that were not stored in your database
- Expressions can operate on scalars, vectors, tensors, or on meshes
- VisIt provides built-in math functions
	- Trigonometric functions
	- Logarithmic functions
	- Vector functions

## Expressions [2/2]

- Expressions are extremely powerful because they allow you to analyze new data without necessarily having to rerun a simulation.
- Variables created using expressions behave just like variables stored in a database - they appear in the plot menu and can be visualized using VisIt's plots.

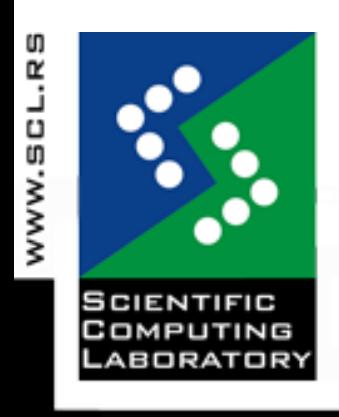

#### Expressions window

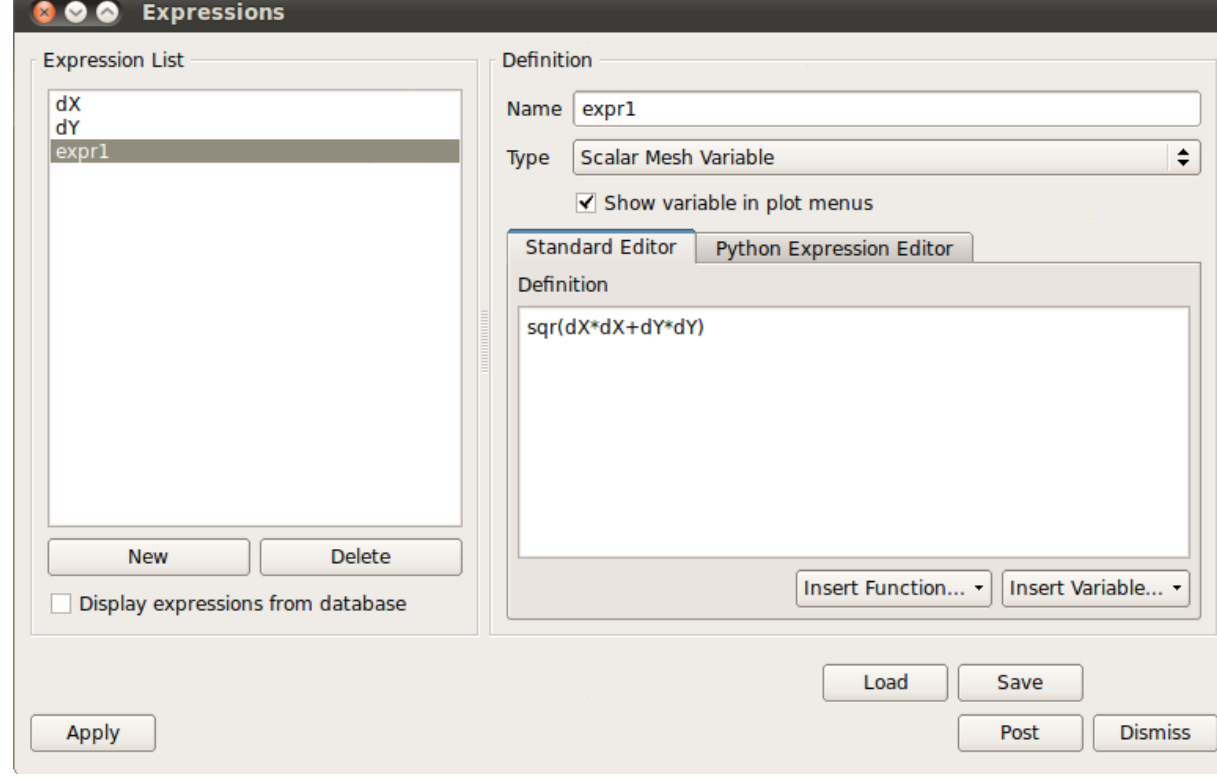

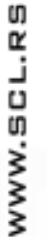

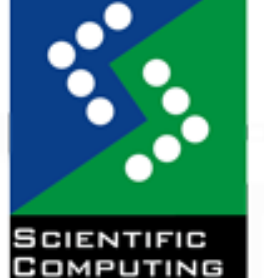

**ABORATORY** 

# Pick [1/2]

- User is able to Interactively pick values from visualized data using vis window's Pick mode
- Each click causes VisIt to determine variable values for selected plot at pick point
- Essential tool for performing data analysis
- Enter a pick mode using vis window's mode menu

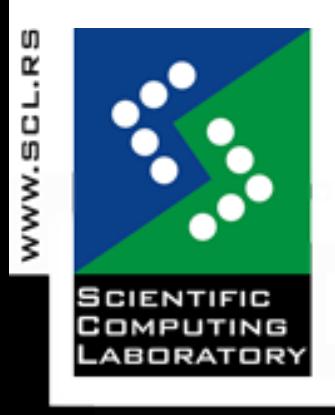

# Pick [2/2]

• Each pick point leaves a marker that you can use to match with the pick information displayed in the Pick window

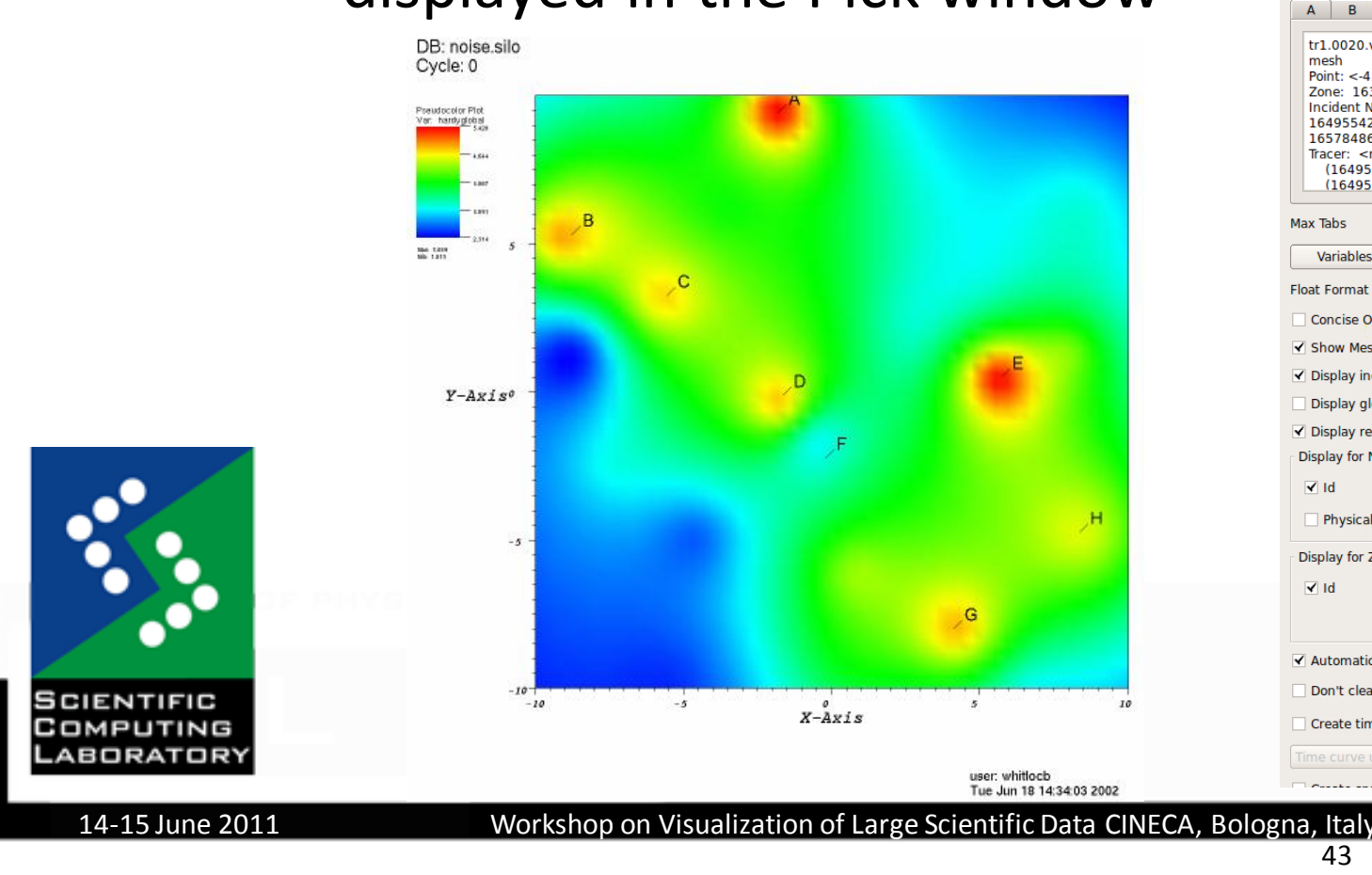

ហ

WWW.SCL.R

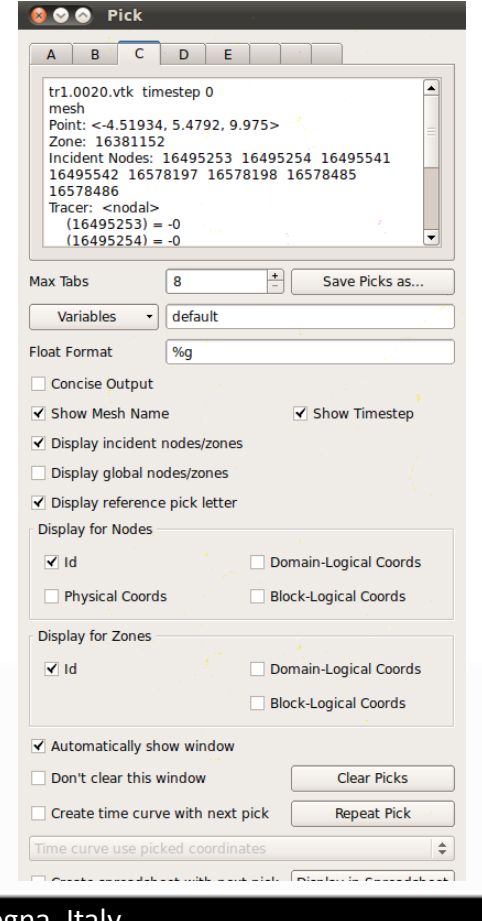

SCL © 2004-2011

## Lineout [1/2]

- Extracts 1D curves from higher dimensional data
- Curves are easy to compare
- Curve plots are often more useful than 2D Pseudocolor plots because they allow the data along a line to be seen spatially as a 1D curve instead of relying on differences in color to convey information

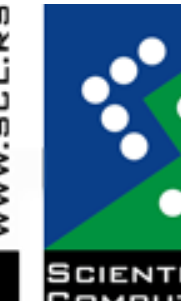

## Lineout [2/2]

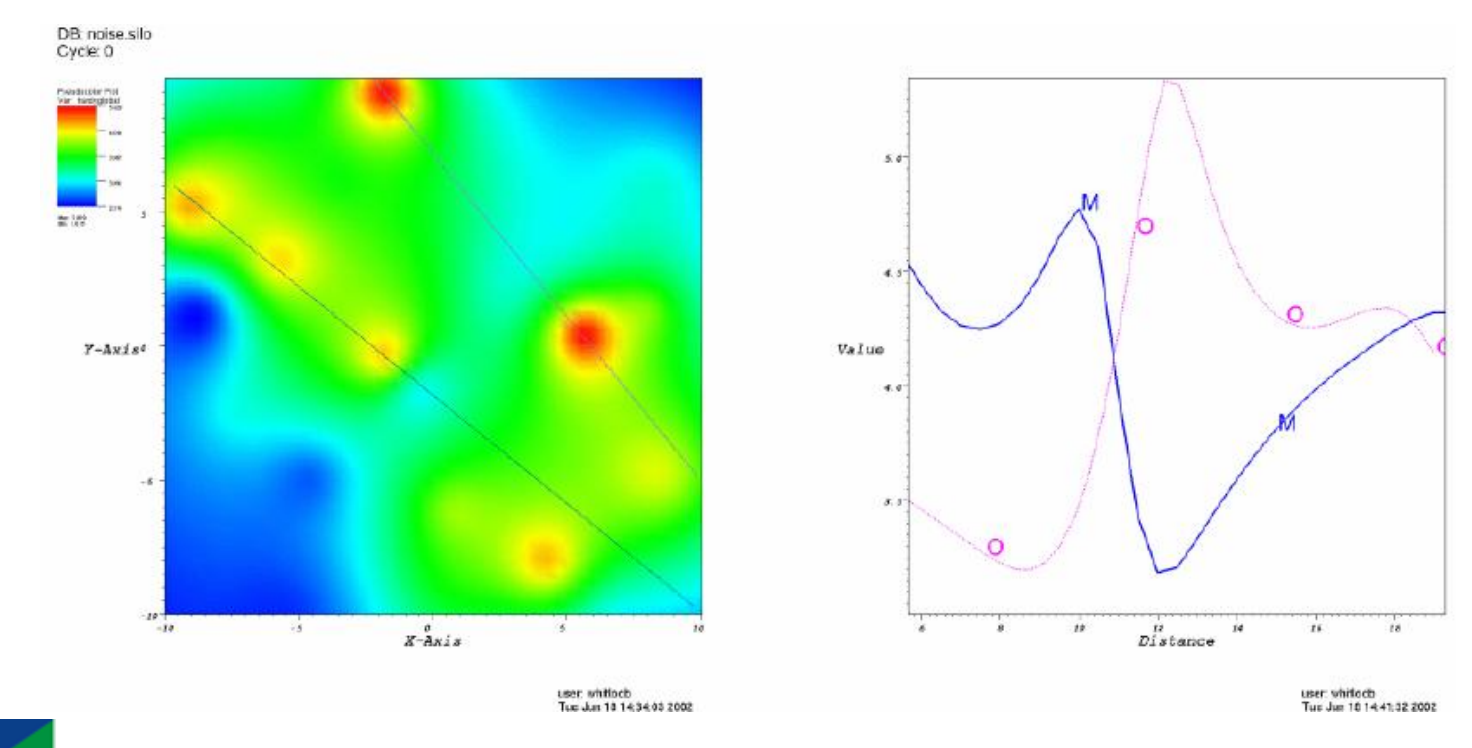

WWW.SCL.RS

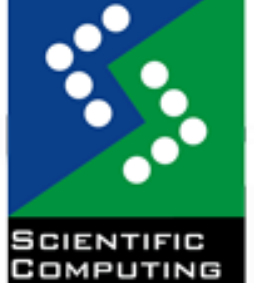

ABORATORY

14-15 June 2011 Workshop on Visualization of Large Scientific Data CINECA, Bologna, Italy

SCL @ 2004-2011

## **Queries**

- VisIt allows gathering of quantitative information from the database being visualized through the use of queries.
- A query is a type of calculation that can either return values from the database or values that are calculated from data in the database
- User can compute values about:
	- An entire database
	- A plot
	- A point in a database
	- A linear path through a database

#### Query window

- Lists all available queries
- Lets user enter query parameters
- Displays query output

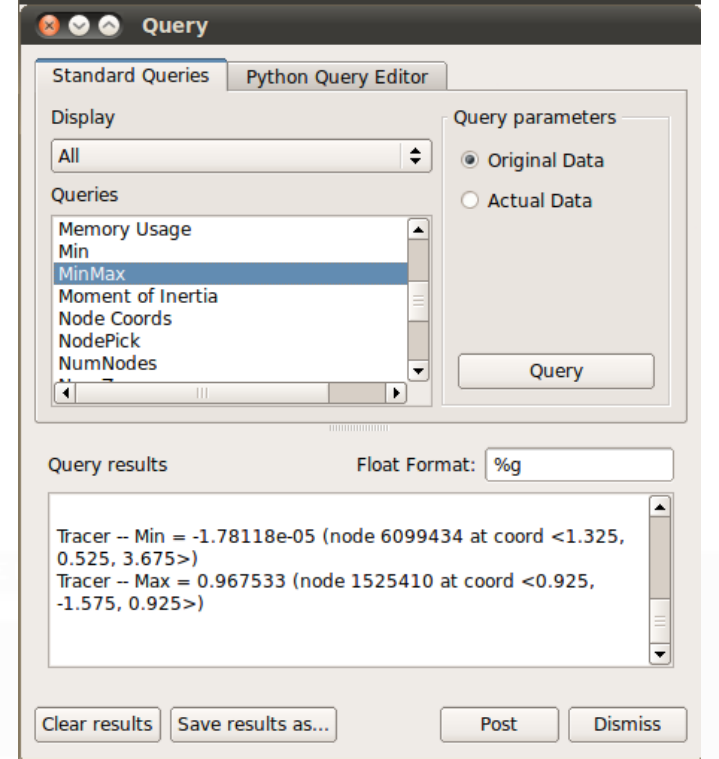

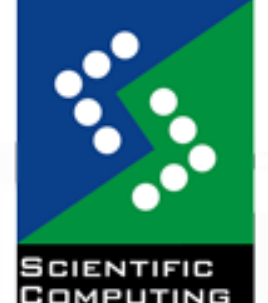

14-15 June 2011 Workshop on Visualization of Large Scientific Data CINECA, Bologna, Italy

SCL @ 2004-2011

## Remote visualization

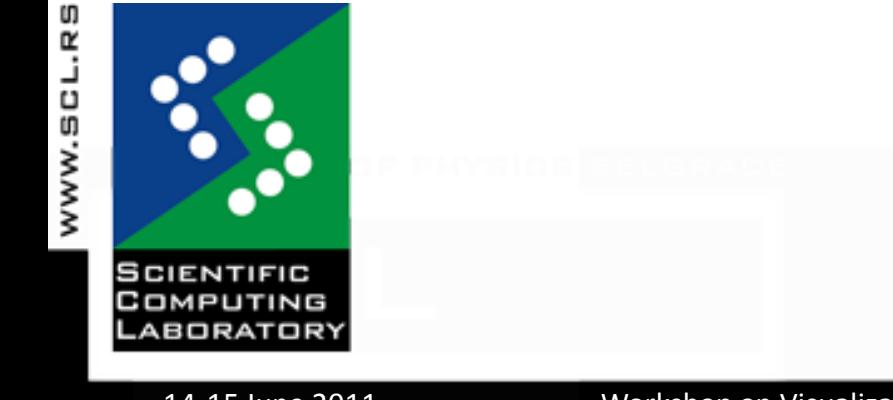

48 14-15 June 2011 Workshop on Visualization of Large Scientific Data CINECA, Bologna, Italy

SCL @ 2004-2011

#### Remote visualization overview

- Simulations are almost always run on a powerful supercomputer
- Databases usually reside on the computer that generated the data
- Run VisIt on local workstation but do the data I/O and processing on the computer that generated the data

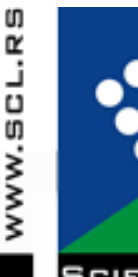

- The GUI and viewer run locally while the database server and parallel compute engine run on the remote supercomputer
- Moving data is not necessary

## Run in distributed mode

- Procedure for running VisIt in distributed mode is no different than it is for running in single-computer mode
- To run in Distributed mode, in file selection window user just should specify remote host (by typing or from the Hosts list)
- Once the database server is launched on the remote computer, the files for the remote computer are available to user

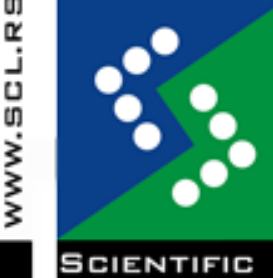

- To connect to a simulation .sim (or .sim2) files corresponding to the simulations to which user wants to connect must be selected
- 
- Create plots as usual using a selected remote files

## Host profiles

- When VisIt launches a compute engine, it looks for a host profile
	- Contains information VisIt uses to launch a compute engine on a remote computer
		- remote user name
		- number of processors
		- parallel launch method
		- (other options)

- 
- User can define multiple host profiles for any given computer
	- Common to have separate host profiles for running VisIt in serial and parallel

#### Host profiles window

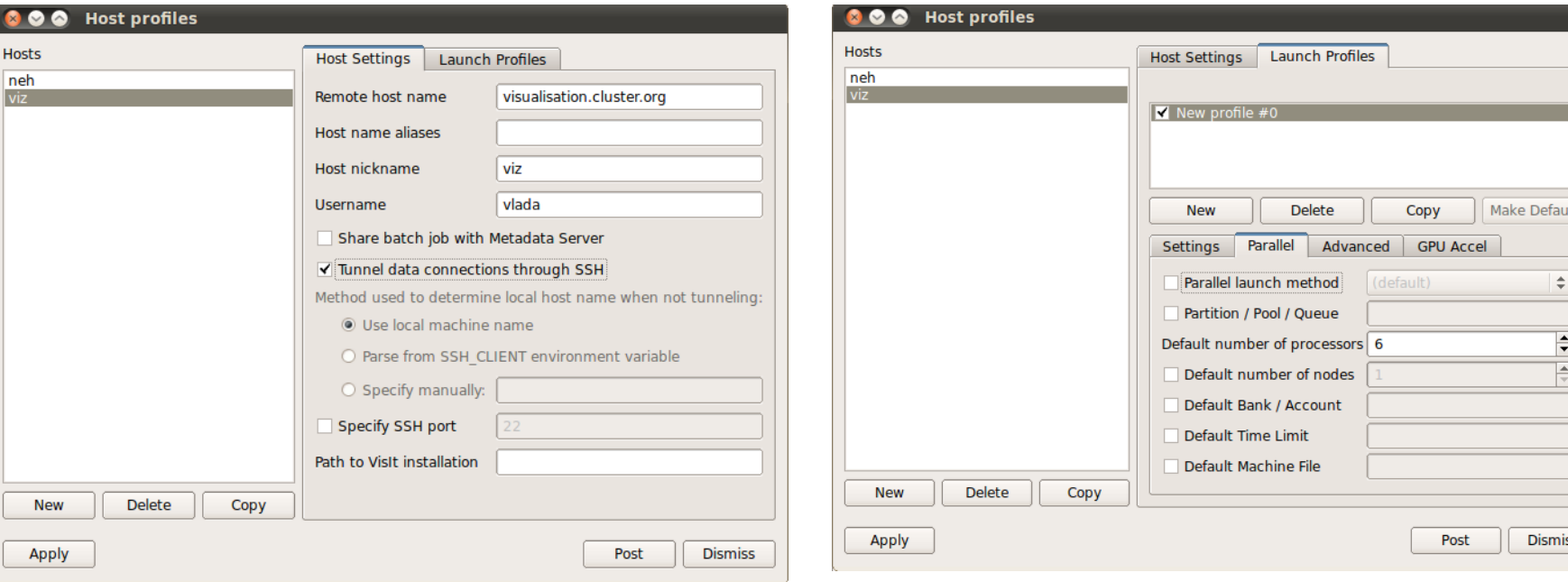

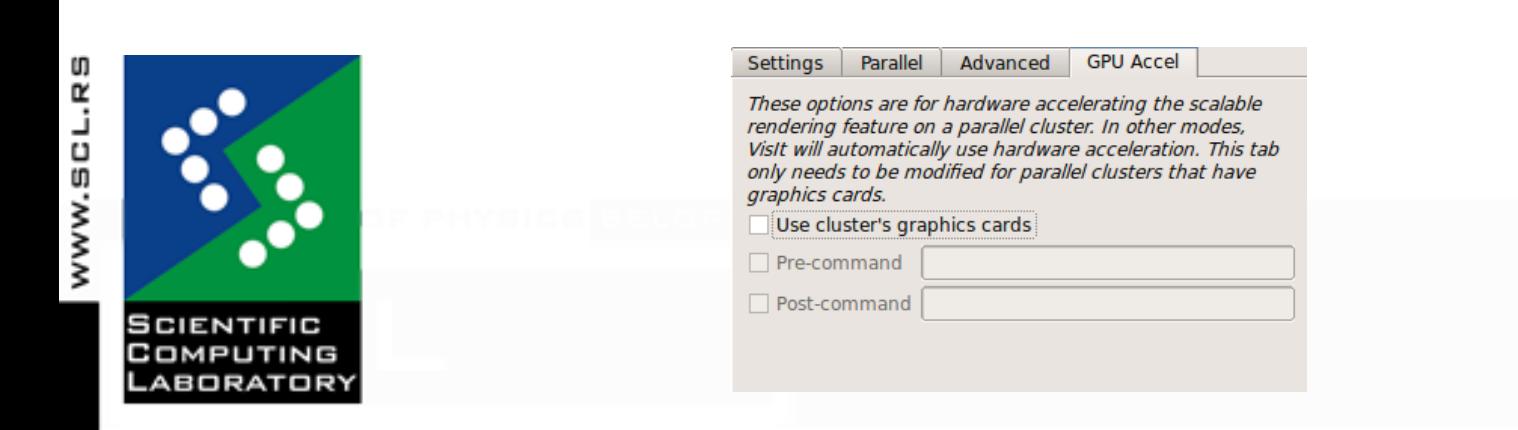

14-15 June 2011 Workshop on Visualization of Large Scientific Data CINECA, Bologna, Italy

#### Remote visualization windows

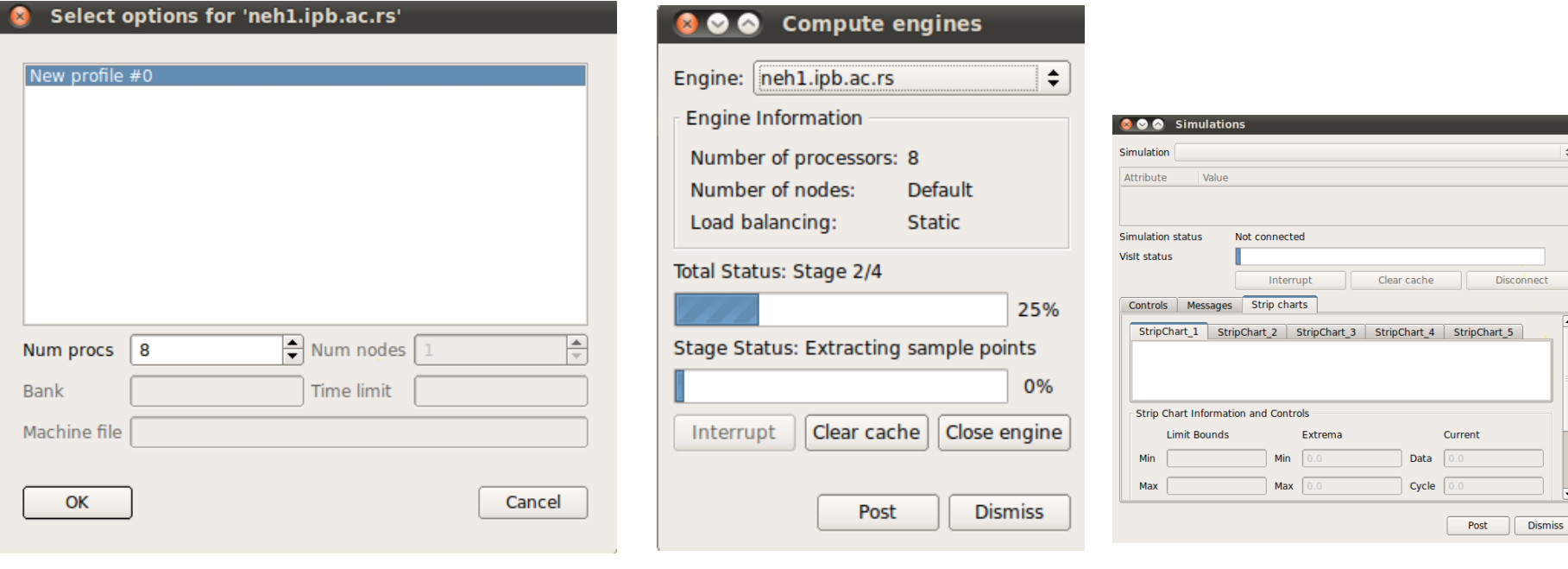

#### Engine option window Compute engine window Simulation window

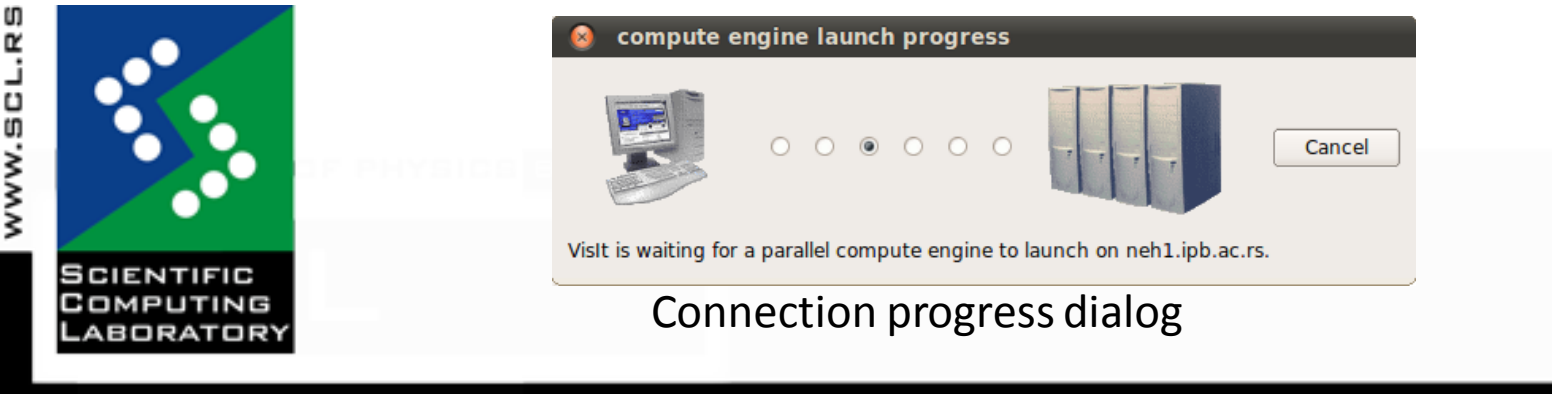

14-15 June 2011 Workshop on Visualization of Large Scientific Data CINECA, Bologna, Italy

## VisIt can offer more!

- In-situ visualization:
	- Adds visualization capabilities inside the simulation so it can visualize the data
	- Visualization routines get direct access to the simulation's memory
- Movies creation
	- Different animation and keyframing options
- Interactive tools
- **Scripting**
- Database correlations and comparison
- Various rendering options
	- … and much more!

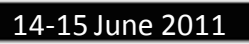

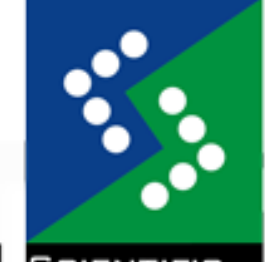

## Help and docs

**Documentation** 

<https://wci.llnl.gov/codes/visit/doc.html>

• FAQ

<https://wci.llnl.gov/codes/visit/FAQ.html>

• VisIt user community web site

[http://www.visitusers.org](http://www.visitusers.org/)

• VisIt users forum

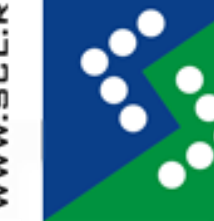

<http://www.visitusers.org/forum/forum.pl>

## Questions?

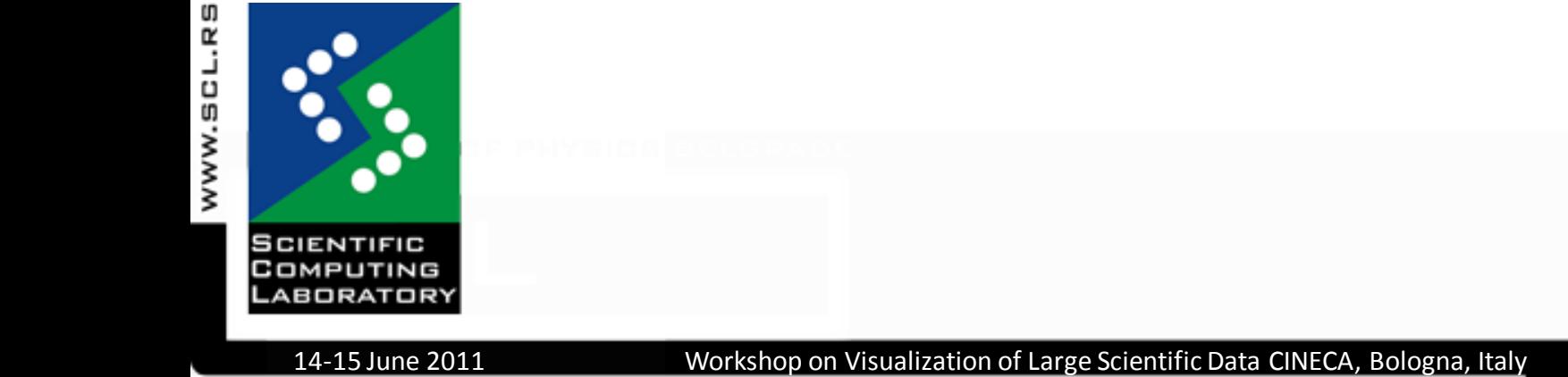

SCL © 2004-2011